# **Modulacijske tehnike upravljanja trofaznim naponskim izmjenjivačem podržane Tayphoon HIL sustavom**

**Vidošić, Ivan**

**Master's thesis / Diplomski rad**

**2022**

*Degree Grantor / Ustanova koja je dodijelila akademski / stručni stupanj:* **Josip Juraj Strossmayer University of Osijek, Faculty of Electrical Engineering, Computer Science and Information Technology Osijek / Sveučilište Josipa Jurja Strossmayera u Osijeku, Fakultet elektrotehnike, računarstva i informacijskih tehnologija Osijek**

*Permanent link / Trajna poveznica:* <https://urn.nsk.hr/urn:nbn:hr:200:441693>

*Rights / Prava:* [In copyright](http://rightsstatements.org/vocab/InC/1.0/) / [Zaštićeno autorskim pravom.](http://rightsstatements.org/vocab/InC/1.0/)

*Download date / Datum preuzimanja:* **2024-12-24**

*Repository / Repozitorij:*

[Faculty of Electrical Engineering, Computer Science](https://repozitorij.etfos.hr) [and Information Technology Osijek](https://repozitorij.etfos.hr)

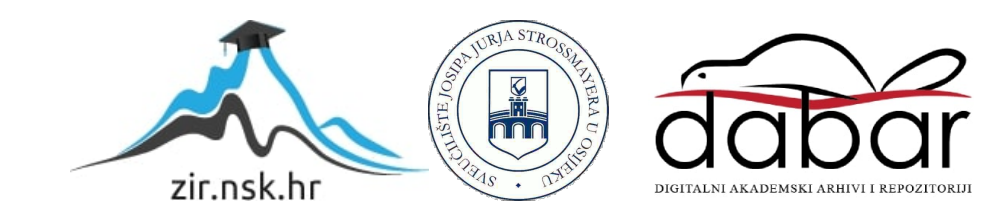

## **SVEUČILIŠTE JOSIPA JURJA STROSSMAYERA U OSIJEKU**

## **FAKULTET ELEKTROTEHNIKE, RAČUNARSTVA I INFORMACIJSKIH TEHNOLOGIJA OSIJEK**

**Sveučilišni studij**

# **MODULACIJSKE TEHNIKE UPRAVLJANJA TROFAZNIM NAPONSKIM IZMJENJIVAČEM PODRŽANE TYPHOON HIL SUSTAVOM**

**Diplomski rad**

**Ivan Vidošić**

**Osijek, 2022**

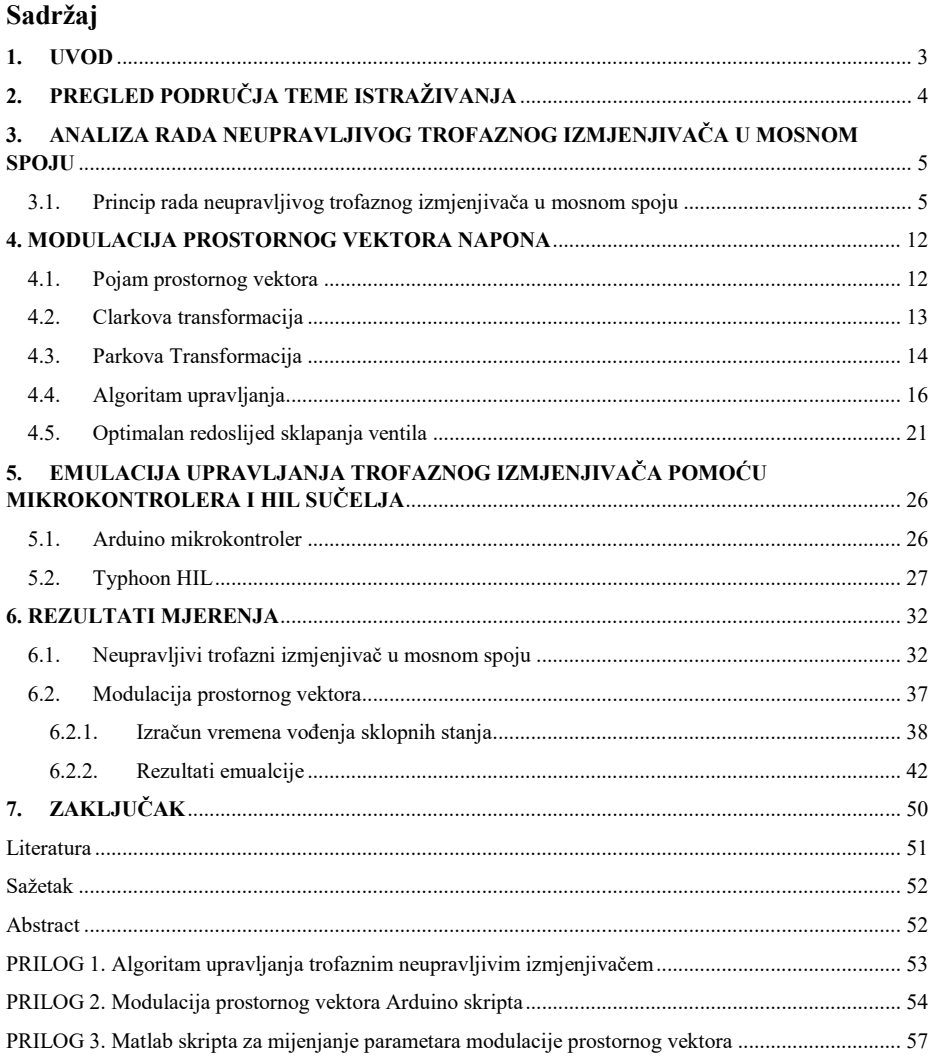

#### <span id="page-3-0"></span>**1. UVOD**

Prije pojave poluvodičkih komponenata najviše su se u industriji koristili istosmjerni motori unatoč svojim manama kao što su trošenje četkica, kolektor koji je izazivao iskrenje i sl. Zbog jednostavnosti upravljanja brzinom vrtnje. Izmjenični motori u to vrijeme su se uglavnom koristili za zadatke gdje je bila potrebna konstantna brzina vrtnje jer tadašnje tehnike upravljanja su bile vrlo komplicirane i neisplative [1]. Promjena se dogodila pri pojavi prvih poluvodičkih komponenti iz kojih su se razvili razni upravljački sklopovi i tehnike upravljanja. Pa tako, pojavom modulacijskih tehnika upravljanja, a pogotovo sinusne pulsno-širinske modulacije (eng. *Sine pulse-width modulation*, u daljnem tekstu SPWM) izmjenični motori polako počinju zamjenjivati istosmjerne motore u industriji. SPWM je bila osnova za razvoj naprednijih modulacijskih tehnika koje su smanjile kompleksnost i povećale isplativost primjene izmjeničnih motora. Razvojem izmjenjivača osmišljene su razne vrste modulacija prostornog vektora koje se i danas primjenjuju [2].

Tema ovog rada je emulacija prostorno vektorske modulacije preko Typhoon HIL platforme pri različitim parametrima modulacije. Emulirat će se algoritam upravljanja neupravljivog trofaznog izmjenjivača i modulacija prostornog vektora napona te će se odrediti i analizirati harmonijski sadržaj i kako promjena parametara utječe na harmonijski sadržaj.

U prvom poglavlju je dan uvod u diplomski rad, a drugom poglavlju će biti dan pregled pofručja teme istraživanja.

U trećem poglavlju bit će objašnjena analiza rada trofaznog neupravljivog izmjenjivača u mosnom spoju. Prikazana će biti tablica sklopnih stanja izmjenjivača i načini na koji se mogu odrediti iznosi faznih i linijskih napona te njihovi grafički prikazi po sklopnim stanjima.

U četvrtom poglavlju objasnit će se u teoriji modulacijske tehnike korištene u radu. Dan će biti kratak osvrt na algoritam upravljanja neupravljivog trofaznog izmjenjivača u mosnom spoju nakon koje će detaljno biti objašnjena modulacija prostornog vektora napona kako bi se mogla shvatiti sama modulacija. Određen će biti optimalan redoslijed uklapanja ventila za smanjenje gubitaka te izgled upravljačkih signala koji se dovode na ventile.

U petom poglavlju će se prikazati implementacija algoritma i načini spajanja Typhoon HIL uređaja i Arduino pločice.

U šestom poglavlju prikazati će se emulacija algoritma upravljanja neupravljivog trofaznog izmjenjivača u mosnom spoju gdje će se grafički prikazati dobiveni valni oblici te proračuni ukupnog harmonijskog izobličenja napona i struje. Zatim će biti prikazana emulacija modulacije prostornog vektora napona, proračun vremena vođenja ventila za jedan sekstant (dio polarnog dijagrama iznosa 60° el.), bit će prikazani prikazani valni oblici za različite parametre modulacije te izračun ukupnog harmonijskog izobličenja.(eng. *Total Harmonic Distortion*, u daljnjem tekstu ). Na kraju bit će dana usporedba dobivenih rezultata obje modulacije.

## <span id="page-4-0"></span>**2. PREGLED PODRUČJA TEME ISTRAŽIVANJA**

I. Colak, E. Kabalci, R. Bayindir u knjizi [2] prikazuje prostorne vektora napona koji se ne mogu realizirati na temelju kojih je napisana skripta za MATLAB koja je korištena u ovom diplomskom radu.

Ivan Flegar knjizi [3] upotrebljava oznake i izraze za efektivne vrijednosti faznog i linijskog napona te izraze za prvi harmonik faznog i linijskog napona neupravljivog trofaznog izmjenjivača u mosnom spoju. Također upotrebljene oznake iz knjige za ventile, sklopna stanja, fazni i linijski napon, modulacijski indeks  $m_q$  i modulacijski omjer frekvencija  $m_f$  su korištene u ovom radu .

M. Ugljar u diplomskom radu [4] koristi izraze određivanje maksimalne i minimalne amplitude prostornog vektora, aktivno vrijeme vođenja za sklopna stanja na temelju koji je obavljen proračun vremena vođenja za ovaj diplomski rad.

A. Busse, and J. Holtz u knjizi [5] koriste izraz za rezultantni vektor simetričnog napona.

N. P. Quang, J. A. Dittrich u knjizi [6] objašnjavaju nesavršenost uklapanja ventila i načine za poboljšanje frekvencijskog spektra koji su korišteni u ovom radu.

G. Erceg u knjizi [7] predlaže optimalan obrazac isklapanja i uklapanja ventila na temelju kojeg je napravljen 7-segmentni obrazac uklapanja koji je korišten kao temelj za emulaciju modulacije prostornog vektora napona u ovom diplomskom radu.

Način korištenja Typhoon HIL softvera objašnjen je u dokumentaciji [9].

Raspored pinova i način spajanja Arduino hardvera prikazan je u dokumentu [10].

Korištenje MATLAB-a i funkcija u MATLAB-u objašnjeni su u dokumentu [11].

## <span id="page-5-0"></span>**3. ANALIZA RADA NEUPRAVLJIVOG TROFAZNOG IZMJENJIVAČA U MOSNOM SPOJU**

Izmjenjivači nalaze veliku primjenu u današnjoj industriji. Koriste se u svim izmjeničnim elektromotornim pogonima i u sustavima gdje je potrebno osigurati neprekidno napajanje. Također imaju sve veću primjenu u današnje vrijeme u sustavima obnovljivih izvora energije, električnim automobilima i frekvencijskim pretvaračima. Kako bi se osiguralo da izlazni naponi izmjenjivača budu iste frekvencije i fazno pomaknuti za 120°, potrebno je osmisliti način na koji bi se to ostvarilo.

Ideja je bila da se uzmu tri jednofazna izmjenjivača u mosnom spoju. Ovo rješenje nije bilo praktično jer zahtjeva ili trofazni izlazni transformator ili da svaka faza trošila ima svoje priključke dostupne i odvojene od priključaka drugih faza. Također bi bilo potrebno dovesti dvanaest jednosmjernih naponskih sklopki što bi povećalo značajno gubitke i unošenje viših harmonika u mrežu. Problem se riješio korištenjem tri polumosna spoja priključena na istosmjerni izvor napona  $E$ , gdje svaki polumosni spoj napaja jedno trošilo (Slika 3.1.).

## <span id="page-5-1"></span>**3.1. Princip rada neupravljivog trofaznog izmjenjivača u mosnom spoju**

Neupravljivi trofazni izmjenjivač se sastoji od tri neupravljiva polumosna spoja, čiji upravljački signali su međusobno pomaknuti za 120° električno (Slika 3.1. i 3.3.). Svaki polumosni spoj sastoji se od dvije sklopke koje se nalaze u istoj grani. Sklopke su modelirane antiparalelnim spojem upravljivog ventila i idealne diode.

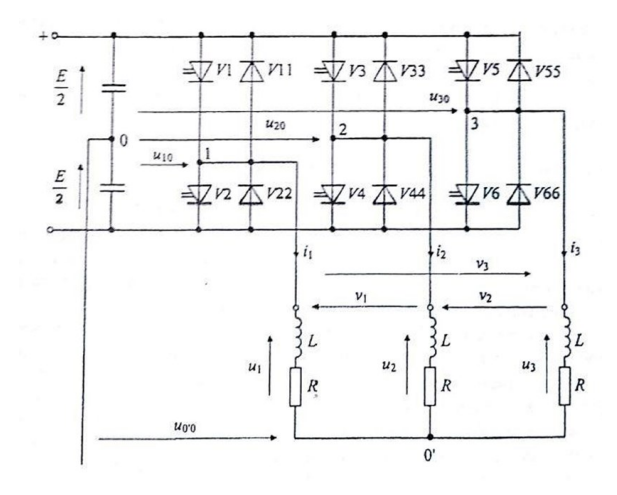

**Slika 3.1.** *Neupravljivi trofazni izmjenjivač u mosnom spoju* [3].

Trofazni izmjenjivač sa slike 3.1. ima osam mogućih sklopnih stanja, označenih s brojevima od 1 do 8, gdje je svako sklopno stanje određeno vođenjem/nevođenjem točno određenih upravljivih ventila.

| Upravljivi     |                | Stanja upravljačkih signala |          |          |                |          |                |    |
|----------------|----------------|-----------------------------|----------|----------|----------------|----------|----------------|----|
| ventili        | V <sub>1</sub> | V <sub>2</sub>              | V3       | V4       | V <sub>5</sub> | V6       | V <sub>0</sub> | V7 |
| V1             |                |                             |          | $\theta$ | 0              | $\Omega$ | 0              |    |
| V3             | $\theta$       | $\Omega$                    |          |          |                |          | $\theta$       |    |
| V <sub>5</sub> |                | $\Omega$                    | $\theta$ | $\theta$ |                |          | $\theta$       |    |
| V <sub>2</sub> | $\theta$       | 0                           | $\theta$ |          |                |          | $\Omega$       | 0  |
| V <sub>4</sub> |                |                             | $\Omega$ | $\Omega$ | 0              |          | 0              |    |
| V <sub>6</sub> | $\Omega$       |                             |          |          | 0              |          | 0              |    |

**Tablica 3.1.** *Sklopna stanja*

Ventili  $V1$ ,  $V3$ ,  $V5$  se još nazivaju ventili gornjeg dijela grane a ventili  $V2$ ,  $V4$ ,  $V6$  ventili donjeg dijela grane. Pri svakom sklopnom stanju uvijek vode po dva ventila iz gornjeg dijela ili donjeg dijela grane a jedan iz suprotne grane. Time se sprječava da u istom trenutku vode oba ventila iz iste grane. Sklopna stanja V0 i V7 se ne koriste jer vođenjem svih ventila iz gornjeg dijela ili donjeg dijela grane dolazi do kratkog spoja na trošilu [3].

Ranije navedena potreba da se osigura trofazni napon koji je međusobno pomaknut za 120° el. je postignuta preko upravljačkih signala koji se dovode na upravljive ventile trofaznog izmjenjivača što je vrlo jednostavno za izvesti i objasniti. U jednoj periodi vođenja na izmjenjivaču se promjeni šest sklopnih stanja a pošto jedna perioda traje 360° el. svako sklopno stanje pokriva točno 60° el. odnosno šestinu periode. Kako bi se ostvario trofazni napon na trošilu, potrebno je dovesti upravljačke signale na upravljive ventile kako bi se postigao fazni pomak između pojedinih faza od 120° el. Prema [1] to se i postiglo, te za upravljive ventile vrijedi:

$$
x_{v3}(\omega t) = x_{v1}\left(\omega t - \frac{2\pi}{3}\right) \quad ; \quad x_{v5}(\omega t) = x_{v1}\left(\omega t - \frac{4\pi}{3}\right) \tag{3-1}
$$

gdje  $x_{vn}$  označava stanje ventila. Ako ventil vodi, dodjeljuje mu se vrijednost 1 a ako ne vodi dodjeljuje mu se vrijednost 0, dok n označava o kojem se ventilu radi. Također potrebno je osigurati da su ventili u pojedinoj grani upravljani protutaktno, tj. vrijedi:

$$
x_{v2} = 1 - x_{v1} \qquad ; \qquad x_{v4} = 1 - x_{v3} \qquad ; \qquad x_{v6} = 1 - x_{v5} \tag{3-2}
$$

Svaki ventil u jednoj periodi vodi točno 120° el. Zbog toga se ova vrsta naziva algoritam upravljanja od 120° el. Postoji i algoritam upravljanja od 180° el gdje svaki ventil vodi pola jedne periode. Međutim, ta metoda ima problem preklapanja uključivanja i isključivanja ventila u istoj grani. Naime, kada jedan ventil u jednoj grani isklapa, u istom trenutku drugi ventil u istoj toj grani uklapa. Elektroničke komponente u stvarnosti nisu idealne jer je potrebno neko određeno vrijeme da ventili isklope ili uklope (tzv. mrtvo vrijeme). Također dolazi i do kašnjenja u generiranju upravljačkih impulsa što dovodi do istodobnog vođenja u istoj grani te uzrokuje kratki spoj. U algoritmu upravljanja od 120° el. tog problema nema jer ventili u svakoj grani se nakon isklapanja tek ponovo uključe za 60° el. te nikada neće doći preklapanja. Za napajanje samog izmjenjivača koristi se istosmjerni naponski izvor iznosa E, a trošilo se modelira kao tri impedancije spojene u zvijezdu od koje se svaka sastoji od serijskog spoja radnog otpora i induktiviteta, jer u praksi trofazni izmjenjivači napajaju asinkrone motore koji su radno-induktivna trošila. Iznos i oblik linijskog i faznog napona može se odrediti preko upravljačkih signala. Fazni naponi trošila jednaki su naponu priključka trošila i uz pretpostavku da su upravljački impulsi međusobno pomaknuti za 120° el. pa vrijedi:

$$
u_{10} = E\left(x_{\nu 1} - \frac{1}{2}\right) \quad u_{20} = E\left(x_{\nu 3} - \frac{1}{2}\right) \quad u_{30} = E\left(x_{\nu 5} - \frac{1}{2}\right) \tag{3-3}
$$

dok se međufazni naponi izražavaju kao [3]:

$$
v_1 = u_1 - u_2 = u_{10} - u_{20} = E(x_{v1} - x_{v3})
$$
  
\n
$$
v_2 = u_2 - u_3 = u_{20} - u_{30} = E(x_{v3} - x_{v5})
$$
  
\n
$$
v_3 = u_3 - u_1 = u_{30} - u_{10} = E(x_{v5} - x_{v1})
$$
\n(3-4)

Fazni naponi se također mogu izraziti pomoću upravljačkih signala pa vrijedi [3]:

$$
u_1 = \frac{E}{3} (2x_{v1} - x_{v3} - x_{v5})
$$
  
\n
$$
u_2 = \frac{E}{3} (2x_{v3} - x_{v1} - x_{v5})
$$
  
\n
$$
u_3 = \frac{E}{3} (2x_{v5} - x_{v1} - x_{v3})
$$
\n(3-5)

Drugi način na koji se može odrediti oblik i iznos linijskog i faznog napona je pomoću nadomjesne sheme trošila za svako sklopno stanje (Slika 3.2) [4].

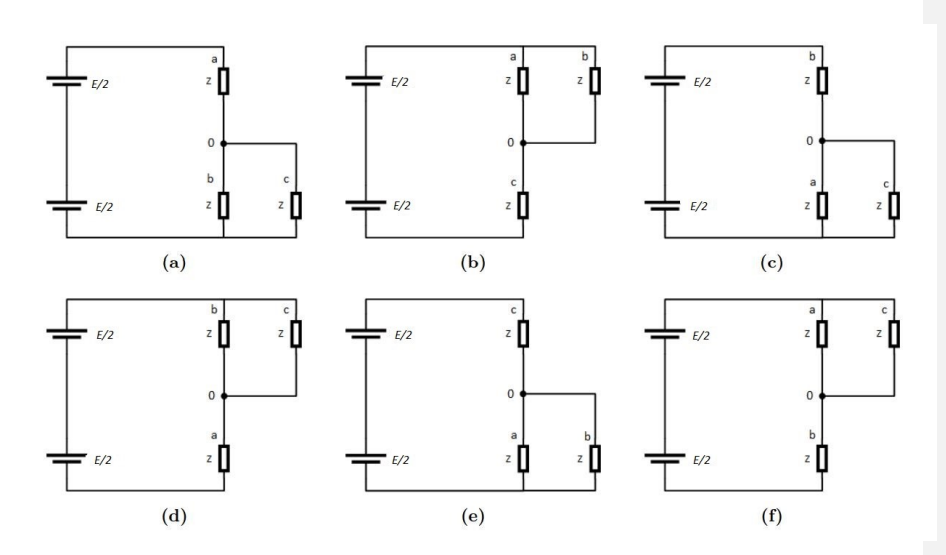

**Slika 3.2.** *Nadomjesne sheme trošila svih šest sklopnih stanja neupravljivog izmjenjivača a) prvo sklopno stanje, b) drugo sklopno stanje, c) treće sklopno stanje, d) četvrto sklopno stanje, e) peto sklopno stanje, f) šesto sklopno stanje*

Iz slike 3.2. se vidi da u svakom sklopnom stanju su trošila dvije faze spojena u paralelu dok je trošilo treće faze spojeno u seriju s ostale dvije faze.

Uzme li se da je fazni napon trošila između faze i nule trošila, a linijski napon kao razlika faznih napona dobiva se izraz:

$$
v_1 = u - u_{20}
$$
  
\n
$$
v_2 = u_{20} - u_{30}
$$
  
\n
$$
v_3 = u_{30} - u_{10}
$$
\n(3-6)

Tablica 3.1. prikazuje izraze za određivanje iznosa svih faznih i linijskih napona za sva sklopna stanja

| Sklopno<br>stanje | $V_1$               | $V_2$         | $V_3$               | $U_{10}$ | $U_{20}$ | $U_{30}$ |
|-------------------|---------------------|---------------|---------------------|----------|----------|----------|
| V1                | າ<br>Е<br>n         | Е             | Е                   | Е        |          | $-E$     |
| V <sub>2</sub>    | E<br>$\overline{2}$ | Е             | ◠<br>$\frac{1}{2}E$ |          | Е        | – E      |
| V <sub>3</sub>    | Е                   | n<br>– E<br>⌒ | Е                   | - E      | Е        |          |

**Tablica 3.2.** Ovisnost *faznih i linijskih napona o sklopnome stanju*

| V <sub>4</sub> | $\mathbf{r}$ | Е | Е              | $-E$ |      | $-F$ |
|----------------|--------------|---|----------------|------|------|------|
| V <sub>5</sub> | Е            | E | $\frac{1}{2}E$ |      | $-E$ | E    |
| V <sub>6</sub> | Е            |   | Е              | E    | $-E$ |      |

Prema tablici 3.2. mogu se nacrtati svi valni oblici napona za sva sklopna stanja. Linijski naponi su označeni kao  $v_1$ ,  $v_2$  *i*  $v_3$ , a  $u_{10}$ ,  $u_{20}$ , *i*  $u_{30}$  su naponi između nulišta izvora i pojedine faze.

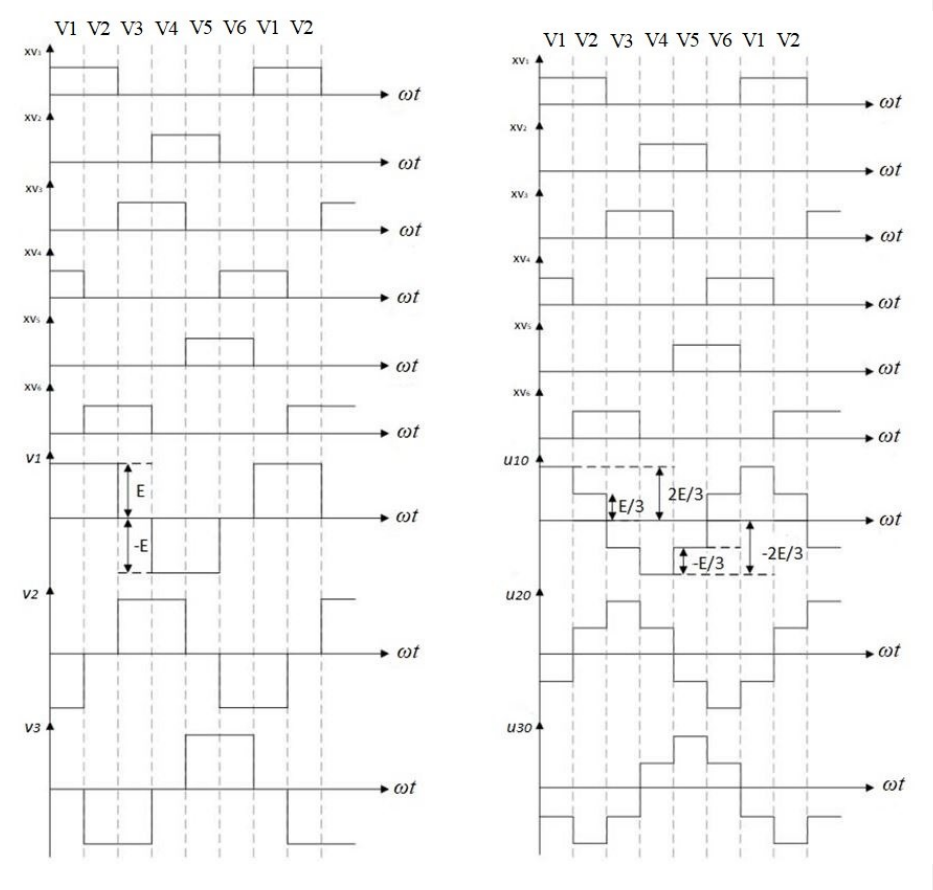

**Slika 3.3.** *Izlazni linijski (lijevo) i fazni (desno) naponi trofaznog neupravljivog izmjenjivača u mosnom spoju*

Prema [3], efektivna vrijednost faznog *U* i linijskog *V* napona (Slika 3.3) iznosi:

$$
U = \frac{\sqrt{2}}{3}E\tag{3-7}
$$

$$
V = E \sqrt{\frac{2}{3}} \tag{3-8}
$$

Prvi harmonik faznog *U*(1) i linijskog *V(*1) napona prema [3] iznose:

$$
U(1) = E\frac{\sqrt{2}}{\pi} \tag{3-9}
$$

$$
V(1) = E\frac{\sqrt{6}}{\pi} \tag{3-10}
$$

Preko dobivene efektivne vrijednosti i iznosa prvog harmonika faznog napona  $U(1)$  može se izračunati ukupno harmonijsko izobličenje faznog napona prema izrazu:

$$
THDU = \sqrt{\frac{U^2}{U(1)^2} - 1}
$$
 (3-11)

S obzirom da je asinkroni motor simetrično trošilo, odnosno vrijedi da je zbroj sva tri fazna napona jednak nuli (nema pojave nulte komponente napona) tada će to isto vrijediti i za osnovne harmonike faznih i linijski napona. Zaključuje se da će i harmonici tada tvoriti trofazni simetrični sustav, pa će za efektivnu vrijednost osnovnog harmonika faznog napona vrijediti [3]:

$$
U_{i}(1) = \frac{U_{ij}(1)}{\sqrt{3}} = \frac{\sqrt{2}}{3}E
$$
 (3-12)

Sva tri fazna i linijska napona sa slike 3.3. mogu se rastaviti u Fourierov red. Prema [4], naponi koji su diskretni se rastavljaju u Fourierov red i dobija se:

$$
V_1 = \frac{2E}{\pi} \left[ \frac{1}{k} \cos(k\omega t) \right]
$$
  
\n
$$
V_2 = \frac{2E}{\pi} \left[ \frac{1}{k} \cos\left(k\left(\omega t - \frac{2\pi}{3}\right)\right) \right]
$$
  
\n
$$
V_3 = \frac{2E}{\pi} \left[ \frac{1}{k} \cos\left(k\left(\omega t + \frac{2\pi}{3}\right)\right) \right]
$$
  
\n(3-13)

a rastav linijskih napona na Fourierov red prema [4]:

$$
u_{10} = \frac{2E}{\pi\sqrt{3}} \left[ \frac{1}{k} \cos(k\omega t) \right]
$$
  
\n
$$
u_{20} = \frac{2E}{\pi\sqrt{3}} \left[ \frac{1}{k} \cos\left(k\left(\omega t - \frac{2\pi}{3}\right)\right) \right]
$$
  
\n
$$
u_{30} = \frac{2E}{\pi\sqrt{3}} \left[ \frac{1}{k} \cos\left(k\left(\omega t - \frac{2\pi}{3}\right)\right) \right]
$$
\n(3-14)

 $k = 6n \pm 1$ 

gdje se *n* definira kao red harmonika koji se javljaju u izlaznom naponu trofaznog izmjenjivača u mosnom spoju, a k je cijeli broj. Svako sklopno stanje trofaznog izmjenjivača u mosnom spoju može se prikazati kao prostorni vektor. Ovo je osnovno polazište modulacije prostornog vektora napona. U nastavku biti će objašnjen pojam prostornog vektora, kao i njegov kompleksni oblik do kojeg se dolazi upotrebom Clarkove i Parkove transformacije

#### **4. MODULACIJA PROSTORNOG VEKTORA NAPONA**

Iako ima šest upravljačkih signala, proizvoljnim postavljanjem jednog signala automatski se definiraju i ostali upravljački signali, jer se mora osigurati simetrični trofazni napon na izlazu izmjenjivača. Zbog toga, osmišljen je pristup na temelju kojeg se mosni spoj ne gleda kao skup tri polumosna spoja već kao jedna cjelina, gdje su tri fazna napona na trošilu prikazani jednim vektorom odnosno prostornim vektorom [3]. U nastavku će se objasniti pojam prostornog vektora i način upravljanja izmjenjivačem modulacijom prostornog vektora.

#### <span id="page-12-1"></span>**4.1. Pojam prostornog vektora**

Tri nezavisna fazna napona mogu se vizualizirati kao komponente trodimenzionalnog prostornog vektora u trodimenzionalnom ortogonalnom prostoru. Projekcije tog vektora na tri ortogonalne osi daju trenutne vrijednosti tri fazna napona. U praksi, izmjenjivač u trofaznom mosnom spoju napaja izmjenične motore koji su simetrična trošila. Zbog toga će zbroj faznih napona biti jednak nuli:

<span id="page-12-0"></span>
$$
u_a + u_b + u_c = 0 \tag{4-1}
$$

Iz prethodnog izraza može se zaključiti da, prebaci li se jedan od napona na drugu stranu jednadžbe, dva napona se mogu nezavisno odrediti, dok je treći napon određen drugim dva [3]:

$$
u_c = -(u_a + u_b) \tag{4-2}
$$

Prostorni vektor je funkcija vremena i ujedno grafički prikaz sve tri fazne veličine. U trofazni koordinatni sustav s osima a, b i c ucrtaju se pripadajući jedinični vektori  $\vec{u}_a$  ,  $\vec{u}_b$  i  $\vec{u}_c$ . Tada vrijedi da svaki vektor koji se nalazi u definiranom koordinatnom sustavu se može zapisati kao linearna kombinacija ta tri jedinična vektora (Slika 4.1). Rezultanti vektor se onda definira kao zbroj njegovih komponenti [5]:

$$
\vec{u}_s = \frac{2}{3} (\vec{u}_a + \vec{u}_b + \vec{u}_c) \tag{4-3}
$$

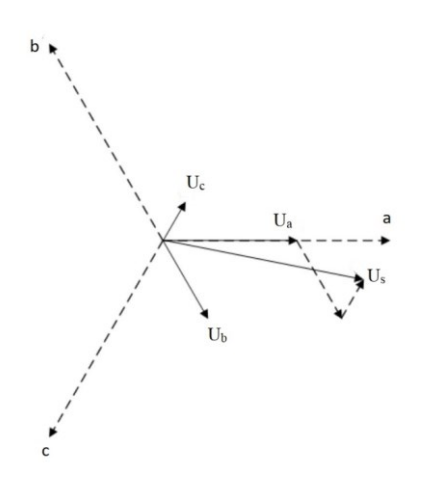

**Slika 4.1**. *Prostorni vektor u troosnom koordinatnom sustavu*

#### <span id="page-13-0"></span>**4.2. Clarkova transformacija**

Prema (4-2) zaključuje se da je prostorni vektor napona  $\vec{u}_s$  u potpunosti određen dvama nezavisnim faznim naponima. Uvođenjem Clarkove transformacije, rotirajući troosni koordinatni sustav se transformira u mirujući dvoosni koordinatni sustav. Na slici 4.1. ucrta se dvoosni  $\alpha - \beta$  sustav tako da,  $\alpha$  os se preklapa s a-osi, dok je  $\beta$  os pomaknuta za 90° obrnuto od smjera kazaljke na satu od  $\alpha$  osi kao što je prikazano na slici 4.2.

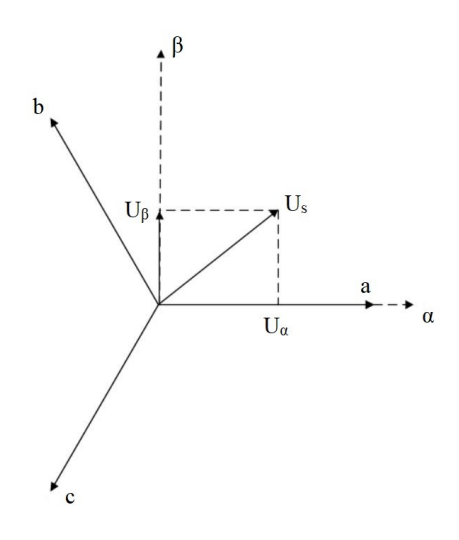

**Slika 4.2.** *Dvoosni koordinatni sustav dobiven Clarkovom transformacijom*

S obzirom na to da su komponente rezultantnog vektora međusobno pomaknute za 120° mogu se zapisati pomoću Steinmetzovog operatora  $\dot{a}$  koji se definira kao:

$$
\dot{a} = e^{j\frac{2\pi}{3}} = -\frac{1}{2} + j\frac{\sqrt{3}}{2} \tag{4-4}
$$

ako se svaki napon prikaže pomoću Steinmetzovog operatora  $\dot{a}$  dobivaju se izrazi:

$$
\vec{u}_a = u_a
$$
\n
$$
\vec{u}_b = u_b \dot{a} = u_b \left( -\frac{1}{2} + j \frac{\sqrt{3}}{2} \right)
$$
\n
$$
\vec{u}_c = u_c \dot{a} = u_c \left( -\frac{1}{2} - j \frac{\sqrt{3}}{2} \right)
$$
\n(4-5)

Pomnoži li se druga jednadžba s  $\dot{a}$ , a treća s  $\dot{a}^2$ , tada je prostorni vektor jednak:

$$
\vec{u} = \frac{2}{3}(u_a + \dot{a}u_b - \dot{a}^2 u_c)
$$
 (4-6)

odnosno raspisivanjem se dobije:

$$
u = \frac{2}{3} \left[ u_a - \frac{1}{2} (u_b + u_c) + j \frac{\sqrt{3}}{2} (u_2 - u_3) \right]
$$
 (4-7)

Pretpostavkom da je  $\alpha$  realna os a  $\beta$  imaginarna os, rastavljanjem jednadžbe (4-7) na realni i imaginarni dio dobije se zapis u matričnom obliku.

$$
\begin{bmatrix} u_{\alpha} \\ u_{\beta} \end{bmatrix} = \frac{2}{3} \begin{bmatrix} 1 & -\frac{1}{2} & -\frac{1}{2} \\ 0 & \frac{\sqrt{3}}{2} & -\frac{\sqrt{3}}{2} \end{bmatrix} = \begin{bmatrix} u_{\alpha} \\ u_{\beta} \\ u_{c} \end{bmatrix}
$$
 (4-8)

Sada se vektor  $\overrightarrow{u_s}$  u dvoosnom sutavu može zapisati kao:

$$
\overrightarrow{u_s} = u_\alpha + j u_\beta \tag{4-9}
$$

Uvođenjem konstante 2/3 prema [8] očuvana je amplituda odnosno vršna vrijednost transformirane veličine rezultantog vektora, pa će dvofazni sustav imati u tom slučaju jednake impedancije kao i trofazni sustav.

#### <span id="page-14-0"></span>**4.3. Parkova Transformacija**

Transformacija trofaznog koordinatnog sustava  $a, b, i, c$  koji rotira brzinom  $\omega_1$ u dvofazni d − q koordinatni sustav koji može mirovati ili rotirati proizvoljnom brzinom  $\omega_2$  naziva se Parkova transformacija. Prema [8] kut između abc koordinatnog sustva i  $d - q$ je kut  $\varphi$ , kut koji d os zatvara s zamišljenom referentom osi je  $\theta_1$ , a kut koji  $q$  os zatvara s zamišljenom referentnom osi je  $\theta_2$ . Parkova transformacija je prikaza na slici 4.3.

S obzirom da se svako sklopno stanje trofaznog izmjenjivača u mosnom spoju može prikazati prostornim vektorom te da je to osnova modulacije prostornog vektora, u nastavku će biti objašnjen pojam prostornog vektora, kao i njegov kompleksni oblik do kojeg se dolazi pomoću Clarkove i Parkove transformacije.

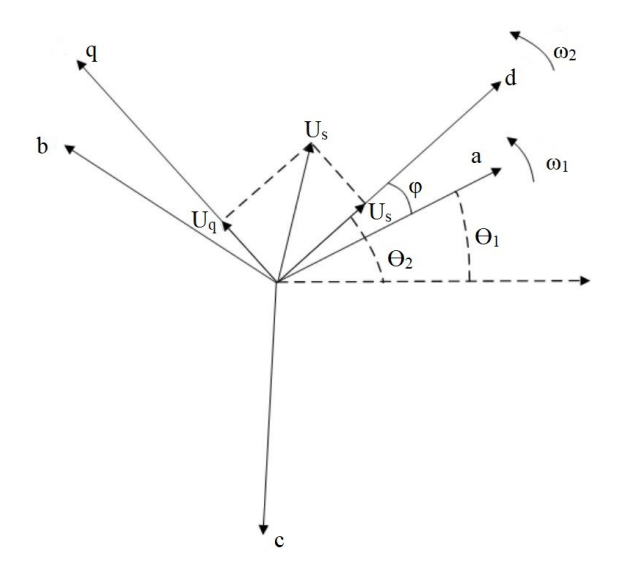

**Slika 4.3.** *Dvoosni koordinatni sustav dobiven Parkovom transformacijom*

Prema slici 4.3 kut  $\varphi$  se definira kao:

$$
\varphi = \theta_1 - \theta_2 \tag{4-10}
$$

a brzine vrtnje koordinatnih sustava su:

$$
\omega_1 = \frac{d\theta_1}{dt}
$$
  
\n
$$
\omega_2 = \frac{d\theta_2}{dt}
$$
\n(4-11)

Kao i za Clarkovu transformaciju, raspisivanje komponente  $\overrightarrow{u_s}$  u ab $c$  sustavu u kompleksnom obliku i uvrštavanjem u izraze (4-3), (4-4) i (4-5) dobije se:

$$
\overrightarrow{u_s} = \frac{2}{3} \left[ u_a (\cos \varphi + j \sin \varphi) + u_b \left( \cos \left( \varphi - \frac{2\pi}{3} \right) \right) + j \sin \left( \varphi - \frac{2\pi}{3} \right) + u_c \left( \cos \left( \varphi + \frac{2\pi}{3} \right) + j \sin \left( \varphi + \frac{2\pi}{3} \right) \right] \tag{4-12}
$$

Rastavi li se gornja jednadžba na realni i imaginarni dio i zapiše li se u matričnom obliku dobije se izraz za Parkovu transformaciju:

$$
\begin{bmatrix} u_d \\ u_q \end{bmatrix} = \begin{bmatrix} \cos\varphi & \cos\left(\varphi - \frac{2\pi}{3}\right) & \cos\left(\varphi + \frac{2\pi}{3}\right) \\ -\sin\varphi & -\sin\left(\varphi - \frac{2\pi}{3}\right) & -\sin\left(\varphi + \frac{2\pi}{3}\right) \end{bmatrix} \begin{bmatrix} u_a \\ u_b \\ u_c \end{bmatrix}
$$
(4-13)

Iz prijašnje jednadžbe mogu se odrediti ortogonalne komponente prostornog vektora:

$$
u_d = \frac{2}{3} \left[ u_a - \frac{1}{2} (u_b + u_c) \right]
$$
 (4-14)

$$
u_q = \frac{1}{\sqrt{3}}(u_2 - u_3) \tag{4-15}
$$

Pošto se traži prostorni vektor faznih napona, napon trofaznog simetričnog sustava može se zapisati na ovaj način:

$$
u_j = U \sin \left[ \omega t - (j - 1) \frac{2\pi}{3} \right] \qquad j = 1,2,3 \tag{4-16}
$$

a ortogonalne komponente trofaznog simetričnog sustava onda glase:

$$
u_d = U \sin \omega t \tag{4-17}
$$

$$
u_q = -U\cos\omega t\tag{4-18}
$$

te se prostorni vektor napona može prikazati u obliku

$$
u = u_d + u_q = -jUe^{j\omega t} \tag{4-19}
$$

Iz ovoga se zaključuje da vektor napona s ishodištem koordinatnog sustava  $(u_d, u_q)$  u  $d, q$ ravnini rotira konstantnom brzinom  $\omega$ , suprotno od smjera kazaljke na satu. Duljina prostornog vektora je stalna pa će vektor u jednoj periodi rada  $T = \frac{2\pi}{\mu}$  $\frac{\partial u}{\partial \omega}$  opisati punu kružnicu.

Ova logika se primjenjuje kod modulacije prostornog vektora napona gdje će se rezultantni prostorni vektor napona definirati kao prostorni vektor u  $d, q$  koordinatnom sustavu koji rotira konstantnom brzinom jednake amplitude.

#### <span id="page-16-0"></span>**4.4. Algoritam upravljanja**

Korištenjem izraza (3-5) i (4-17) dobivene su ortogonalne komponente prostornog vektora napona neupravljivog izmjenjivača [3] :

$$
u_d = \frac{E}{3} (2x_{v1} - x_{v3} - x_{v5})
$$
  
\n
$$
u_q = \frac{E}{\sqrt{3}} (x_{v3} - x_{v5})
$$
\n(4-20)

Iz valnih oblika ortogonalnih komponenata može se nacrtati pripadni polarni dijagram u obliku pravilnog šesterokuta prikazanog na slici 4.4.

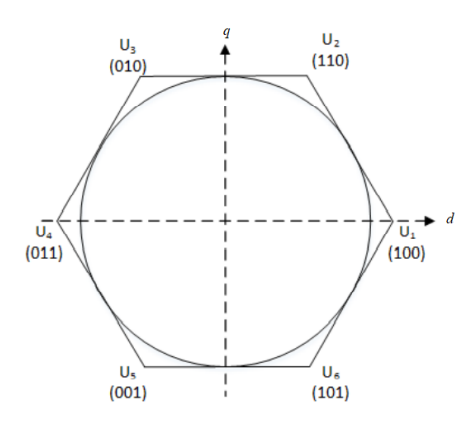

**Slika 4.4.** *Polarni dijagram svih šest sklopnih stanja* [4]

Iz slike 4.4. se vidi da svaki prostorni vektor napona predstavlja jedan položaj odgovarajućeg kuta i amplitude. Predstave li se vrhovi šesterokuta sklopnim stanjima prostornog vektora, tada ti vektori dijele *d-q* ravninu na šest jednakih dijelova koji se nazivaju sekstanti ili sektori gdje svaki sekstant ima iznos od 60° el .

Svaki sekstant se nalazi između dva sklopna stanja koji se označavaju s binarnim brojevima u zagradi. Uzeto je da znamenke predstavljaju ventile koji trebaju voditi kako bi se odredilo o kojem se sklopnom stanju radi. Prva znamenka predstavlja ventil V1, druga znamenka ventil V3 i treća ventil V5 dok su sklopna stanja ventila V2, V4 i V6 komplementarna stanjima ventila V1, V3 i V5. Vektori U0 i u U7 su nul-vektori i oni se realiziraju kada svi ventili iz donjeg ili gornjeg dijela grane vode, odnosno dolazi do kratkog spoja faza trošila (Slika 4.5).

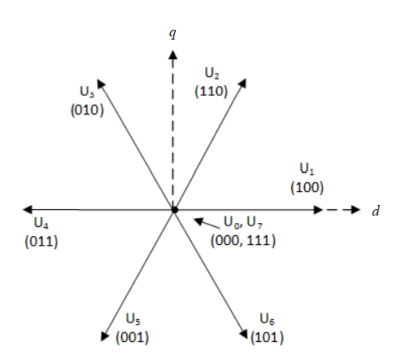

**Slika 4.5.** *Položaj prostornih vektora*

Postoje ipak određena ograničenja modulacije prostornog vektora koja se moraju uzeti u obzir. Jedna od njih je ograničenje maksimalne amplitude napona uz uvjet da je  $m_a \leq 1$ . Amplitudni modulacijski indeks  $m_a$  u pulsno-širinskoj modulaciji se definira kao omjer vršne vrijednosti referentnog signala i vršne vrijednosti signala nosioca [3].

$$
m_a = \frac{\widehat{U}_r}{\widehat{U}_{r,M}}\tag{4-21}
$$

Gdje je  $\widehat U_r$ -referentni napon, a  $\widehat U_{r,M}$  maksimalna amplituda referentnog napona.

Kod modulacije prostornog vektora napona,  $m_a$  će predstavljati omjer dobivene amplitude prostornog vektora napona i maksimalne vršne vrijednosti napona upisane kružnice šesterokuta. Iz slike 4.6. se vidi da vektor napona opisuje kružnicu određenog polumjera. Polumjer te kružnice predstavlja maksimalnu amplitudu napona prostornog vektora. Vrhovi tih vektora sjedaju u kutove šesterokuta, odnosno radi se o upisanoj kružnici šesterokuta prema slici 4.4. Kružnica koja upisuje šesterokut predstavlja modul maksimalnog iznosa prostornog vektora napona  $U$ . U ovome slučaju iznos modulacijskog indeksa iznosi  $m_a=1$ . Pri određivanju maksimalne amplitude napona uzet je prvi sekstant te je preko njega prikazana maksimalna amplituda prostornog vektora napona prema slici 4.6.:

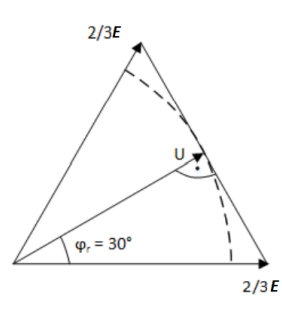

**Slika 4.6.** *Prikaz maksimalne amplitude napona*

Maksimalna amplituda napona može odrediti preko Pitagorinog poučka prema sl. 4.6.:

$$
U = \frac{2}{3}E\cos\left(\frac{\pi}{6}\right) = \frac{\sqrt{3}}{3}E\tag{4-22}
$$

Drugo ograničenje je vrijeme vođenja ventila koja se mogu realizirati. Kako je već ranije navedeno, realizacija idealnih ventila u praksi nije moguća, odnosno ne postoji ventil koji će trenutno uklopiti i isklopiti, već im za to treba neko određeno vrijeme [6]. Oba ograničenja su prikazana na slici 4.7. gdje su sivom bojom označeni prostorni vektori napona koje je nemoguće realizirati dok su bijelom oni koji su izvedivi u praksi.

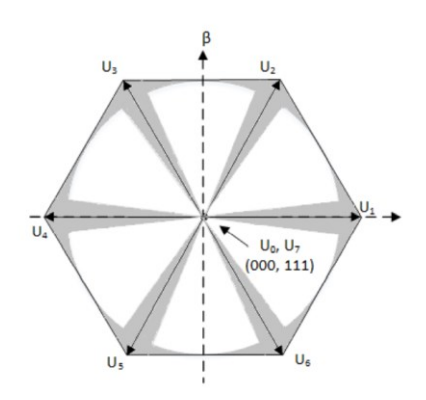

**Slika 4.7.** *Prikaz položaja prostornih vektora napona koje se ne mogu realizirati* [2]

Promatranjem prvog sekstanta na slici 4.8. koji je omeđen vektorima U1 i U2 određuje se rezultantni ili referentni vektor napona  $\vec{u}(t)$ . Za prvi sekstant, položaj rezultantnog vektora  $u(t)$  definiran je sklopnim stanjima V1 i V2, dok je amplituda definirana nul-vektorima  $U0$ i/ili U7. O idealnom redoslijedu sklapanja ventila za određene sekstante biti će rečeno nešto više kasnije. U slučaju kada nul-vektori iznose 0 tada vektorski zbroj vektora U1 i U2 je konstantan te se rezultantni ili referentni vektor određuje prema [4]:

$$
UT_s = \sum_{i=1}^{2} U_i T_i
$$
 (4-23)

gdje su: *U* - rezultantni ili referentni vektor, Ts - sklopni period, Ui - aktivni vektor, a Ti vrijeme koje određuje koliko će pojedini vektor biti aktivan. Aktivna vremena pojedinih vektora ili vremena vođenja se određuju prema slici 4.8.

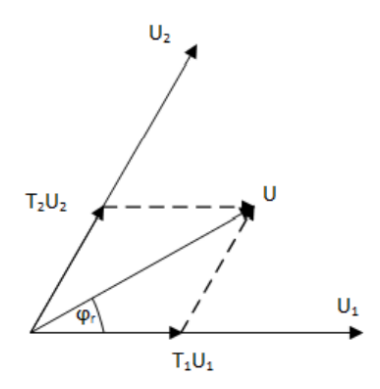

**Slika 4.8** *Određivanje vremena vođenja pojedinih sklopnih stanja za prvi sekstant*

Aktivno vrijeme svakog vektora se računski može odrediti prema [4]:

$$
\frac{T_1}{T_s} = \frac{3}{\sqrt{3}} \frac{|U|}{E} \sin\left(\frac{\pi}{3} - \varphi_r\right)
$$
  
\n
$$
\frac{T_2}{T_s} = \frac{3}{\sqrt{3}} \frac{|U|}{E} \sin(\varphi_r)
$$
  
\n
$$
T_s = \sum_{i=0}^2 t_i
$$
\n(4-24)

gdje su: |U| - amplituda vektora napona, E - napon istosmjernog izvora, a  $\varphi_r$  - kut koji rezultanti vektor zatvara s realnom osi *d*−*q* sustava. Poopćenjem prethodne jednadžbe može se odrediti rezultantni vektor za svaki sekstant:

$$
\frac{T_1}{T_s} = \frac{3}{\sqrt{3}} \frac{|U|}{E} \sin\left(k\frac{\pi}{3} - \varphi_r\right)
$$
  
\n
$$
\frac{T_2}{T_s} = \frac{3}{\sqrt{3}} \frac{|U|}{E} \sin\left(\varphi_r - (k-1)\frac{\pi}{3}\right)
$$
  $k = 1, 2, 3, 4, 5, 6$  (4-25)  
\n
$$
T_s = t_0 + t_k - t_{k-1}
$$

gdje *k* predstavlja broj sekstanta u kojemu se rezultantni vektor trenutno nalazi.

Da bi se odredila vremena vođenja uzet će se jedan sekstant iz slike 4.5. Preko slike 4.9. i jednadžbi (4-24) i (4-25) dobivaju se izrazi za minimalna vremena vođenja sklopnih stanja  $t_{1,min}$ i  $t_{2,min}$ i minimalnu amplitudu prostornog vektora napona  $U_{min}$ . Poznavanjem jednadžbe (4-23) i aproksimiranjem zabranjenih zona pravcima  $y_1$  i  $y_2$ , minimalna vremena vođenja se izračunavaju preko izraza (4-24), (4-25) i preko kutova koji se zatvaraju između karakterističnih točaka koji se ne mogu realizirati (Slika 4.7.). Amplitude tih vektora su izračunate prema izrazu (4-23) i jednake su maksimalnoj amplitudu napona  $\hat{U}$ . Prema tome vrijedi:

$$
\varphi_{r,t_1min} = \frac{\pi}{3} - \arcsin\left(\frac{\sqrt{3}ET_{1,min}}{3UT_s}\right)
$$
\n
$$
\varphi_{r,t_2min} = \arcsin\left(\frac{\sqrt{3}ET_{2,min}}{3UT_s}\right), \quad k = 1,2,3,4,5,6 \tag{4-26}
$$

ili u poopćenom obliku za svaki sekstant:

$$
\varphi_{r,t_1min} = k \frac{\pi}{3} - \arcsin\left(\frac{\sqrt{3}ET_{1,min}}{3UT_s}\right) \tag{4-27}
$$

$$
\varphi_{r,t_2min} = \arcsin\left(\frac{\sqrt{3}ET_{2,min}}{3UT_s} + (k+1)\frac{\pi}{3}\right), \quad k = 1,2,3,4,5,6
$$

**Slika 4.9** *Minimalna vremena vođenja za prvi sekstant*

Minimalna amplituda vektora napona prema [4]:

$$
|U_{min}| = \frac{\sqrt{3}Et_{min}}{3T_s\varphi_{r,min}}
$$
 (4-28)

#### <span id="page-21-0"></span>**4.5. Optimalan redoslijed sklapanja ventila**

Kako bi se smanjili sklopni gubici i poboljšao harmonijski spektar valnih oblika potrebno je odrediti optimalan redoslijed sklapanja ventila. Dva uvjeta koja trebaju biti zadovoljena su da prelazak iz jednog sklopnog stanja u drugi zahtjeva isklapanje jednog ventila dok sljedeće sklopno stanje uklapa drugi ventil iz iste grane. Drugi uvjet nalaže da prelazak iz jednog sekstanta u drugi zahtjeva minimalan broj sklapanja ventila. Iz ova dva uvjeta i prema [7] može se odrediti optimalan redoslijed sklapanja ventila koji je prikazan na slici 4.10.

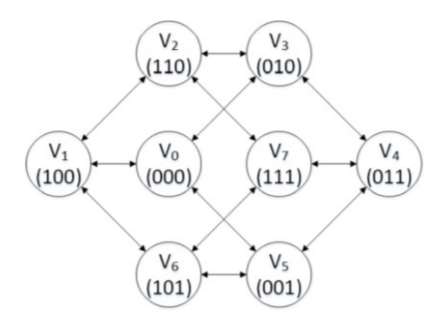

**Slika 4.10.** *Optimalan redoslijed sklopnih stanja pri modulaciji prostornog vektora napona*

Jedan od mogućih redoslijeda sklapanja je simetrični ili centrirani obrazac. Oznake  $xy_1, xy_2,$  $xv_5$  predstavljaju upravljive ventile gornjeg dijela grane izmjenjivača, dok su  $xv_2$ ,  $xv_4$ ,  $xv_6$  iz donjeg dijela grane i komplementarni su ventilima iz gornjeg dijela grane izmjenjivača. Iako je obrazac podijeljen na 8 dijelova ili segmenata, dva srednja segmenta predstavljaju jedno sklopno stanje pa se taj segment gleda kao jedan. Zbog toga se taj obrazac još naziva 7-segmentni obrazac sklapanja, a prikazan je na slici 4.11.

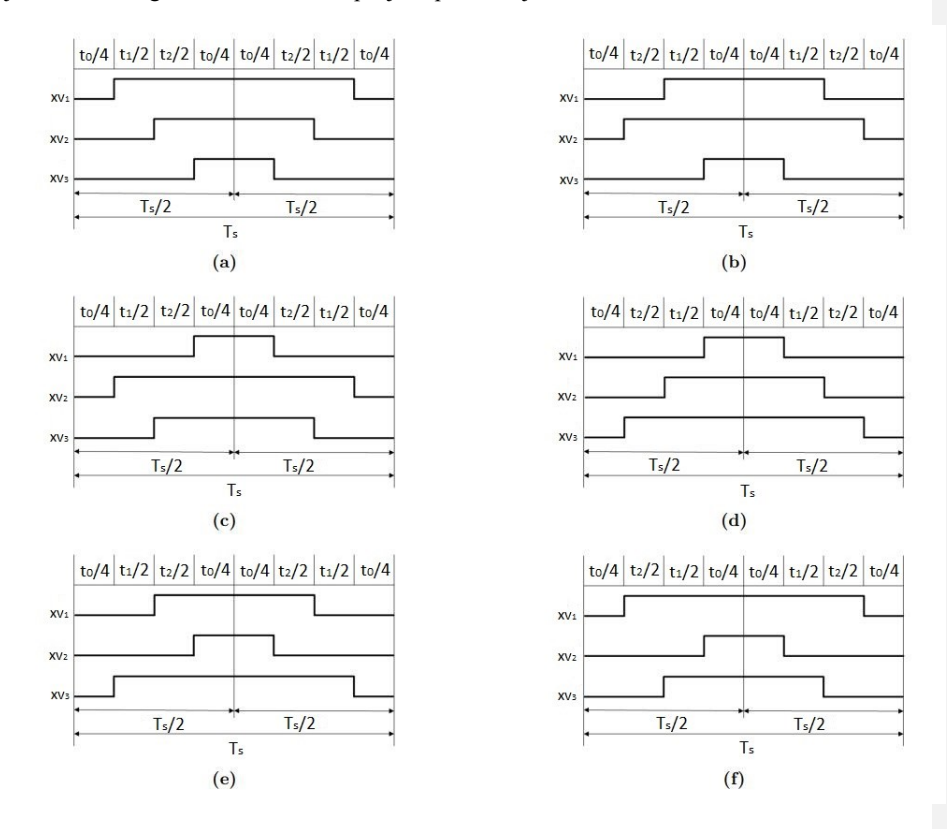

**Slika 4.11.** *7-segmenti obrazac sklapanja za (a) 1. sekstant, (b) 2. sekstant, (c) 3. sekstant, (d) 4. sekstant, (e) 5. sekstant, (f) 6. sekstant*

Prema slici 4.11 (a) uzet će se prvi sekstant kao primjer za provjeru jesu li ispunjeni navedeni uvjeti za minimiziranje sklopnih gubitaka i poboljšanje harmonijskog spektra napona. Iz slike 4.11. (a) se vidi da je došlo do prelaska iz prvog sklopnog stanja (000) u drugo sklopno stanje (100) uklapanjem samo jednog ventila  $xv_1$  te je postignuto minimiziranje sklopnih gubitaka promjenom sklopnog stanja uključenjem jednog jednog ventila.

Sumiranjem svih vremena vođenja dobije se sklopni period Ts po jednadžbi (4-24). Upotrebom nul vektora *U*0 smanjuje se broj sklapanja tako da svaki sklopni period uvijek počinje i završava sklopnim stanjem *V*0, dok središnji segment sekvence je uvijek sklopno

stanje V7. Može se primijetiti ako se redoslijed 7-segmentnog obrasca prikaže tablično (tablica 4.1) da svaki ventili izmjenjivača samo jednom uklopi i isklopi u sklopnoj periodi. Vrijeme iznad valnih oblika na slici 4.11 je označeno tako da,  $t_0/4$  predstavlja četvrtinu trajanju od ukpnog vremena vođenja V0 i V7 u jednoj sklopnoj periodi Ts. Analgono tome  $t_1/2$  predstsvlja polovinu vremena trajanja sklopnog stanja  $V1$  u jednoj sklopnoj periodi. Ista logika vrijedi i za  $t_2/2$ .

#### **Tablica 4.1.** *Redoslijed sklapanja po sekstantima*

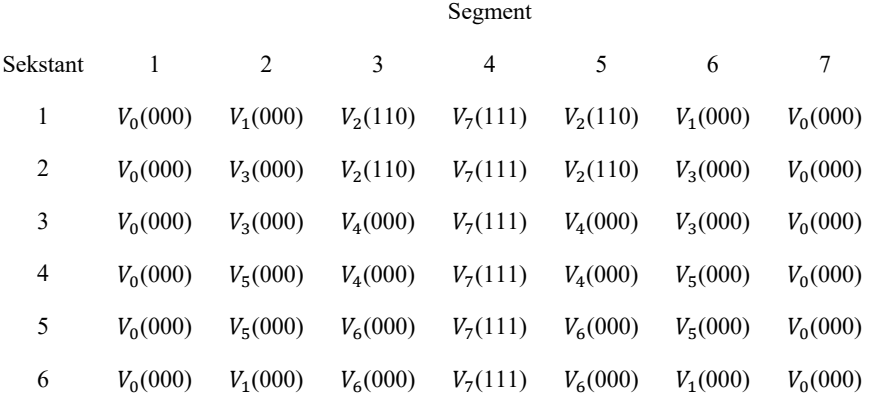

Iz tablice 4.1. se vidi da prijelaz rezultantnog vektora iz jednog sekstanta u drugi zahtjeva minimalan broj sklapanja. Time je zadovoljen drugi uvjet minimiziranja gubitaka pri sklapanjima te je poboljšan frekvencijski spektar.

Kako bi se odredili iznosi faznih napona za bilo koji sekstant, prvo će se nacrtati fazni naponi za prvi sekstant (Slika 4.12) [4]:

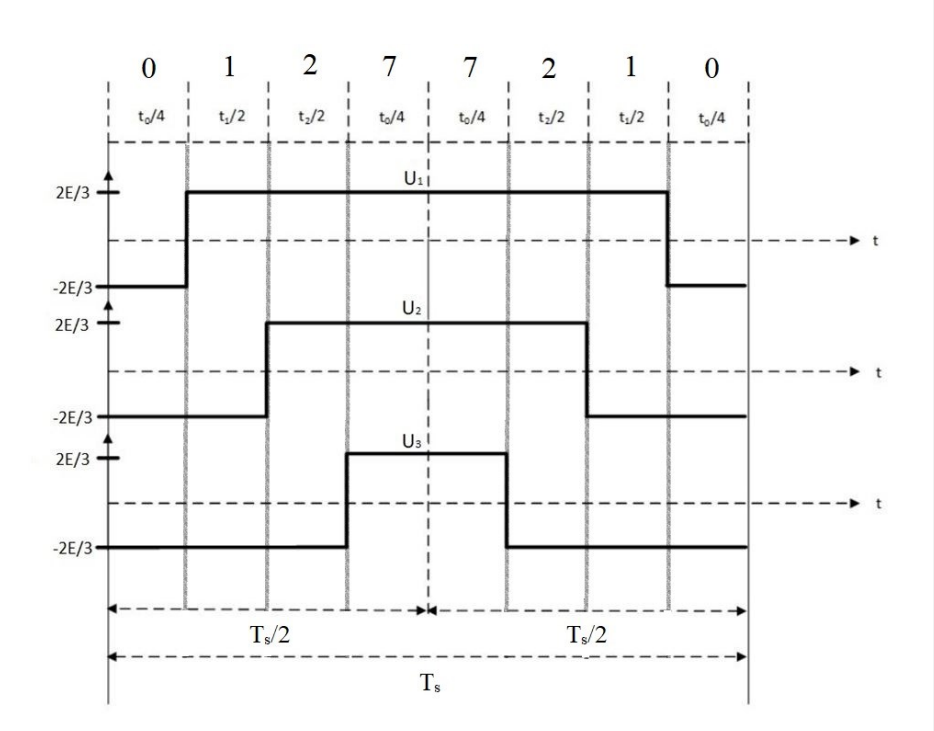

**Slika 4.12.** *Fazni naponi prvog sekstanta*

Ma slici 4.12 brojevi iznad vremena trajanja segmenata predstavljaju sklopna stanja, a okomite linije dijele ukupnu sklopnu periodu na segmente.

Određivanjem srednje vrijednosti napona  $U_a$  valnog oblika prikazanog na slici 4.12. prema izrazu:

$$
U_a(0) = \frac{1}{T} \int_0^{T_s} U_a(t)dt
$$
 (4-29)

dobije se srednja vrijednost napona faze *a* koja je izražena preko vremena vođenja ventila i napona istosmjernog izvora:

$$
U_a(0) = \frac{2}{3}E \frac{T_s - T_0}{T_s} \tag{4-30}
$$

Primjenom istog postupka mogu se odrediti naponi sve tri faze u bilo kojem sekstantu (tablica 4.2.):

**Tablica 4.2** *Iznosi faznih napona po sekstantima* [4]

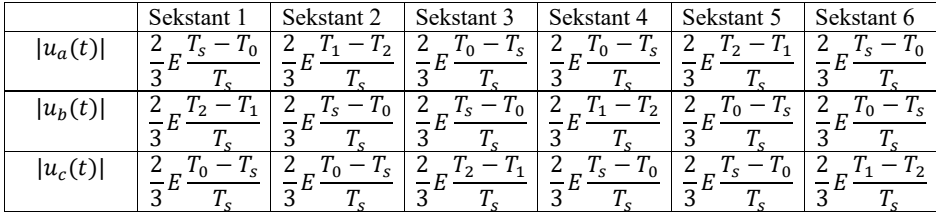

Prema tablici 4.2 fazni naponi sve tri faze se mogu izračunati preko napona istosmjernog izvora  $E$  i vremena vođenja pojedinih sklopnih stanja.

U slijedećem poglavlju biti će opisan postupak implementacije emulacije i mjernog sustava, preko kojeg će se vršiti mjerenje i obrada rezultata.

## <span id="page-26-0"></span>**5. EMULACIJA UPRAVLJANJA TROFAZNOG IZMJENJIVAČA POMOĆU MIKROKONTROLERA I HIL SUČELJA**

Implementacija algoritma trofaznog neupravljivog izmjenjivača i algoritma modulacije prostornog vektora će se vršiti na *Typhoon HIL* hardveru i njemu pripadajućem softveru. MATLAB Mathworks softver će preko serijske komunikacije putem MATLAB skripte davati parametre za generiranje upravljačkih impulsa na Arduino Mega pločicu. Arduino pločica je spojena sa vodićima na vanjske IN/OUT pinove hardvera preko kojih se šalju generirani upravljački impulsi.

#### **5.1. Arduino mikrokontroler**

<span id="page-26-1"></span>Arduino Mega će pokretanjem Arduino skripte davati upravljačke signale na vanjske pinove hardvera Typhoon HIL uređaja. Izgled Arduino pločice je prikazan na slici 5.1.

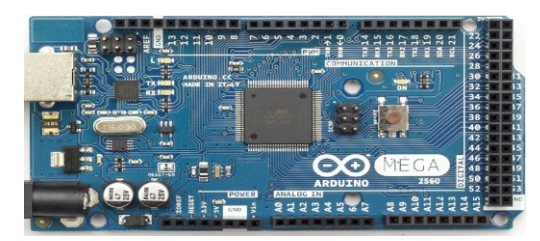

**Slika 5.1.** *Arduino Mega pločica*

Za Algoritam upravljanja neupravljivim izmjenjivačem koristit će se frekvencija od 50 Hz. Pin ˝A0˝ Arduina je spojen na analogni ulaz ˝A1˝ Typhoon HIL-a preko kojeg će se mijenjati frekvencija upravljačkih signala.

U Arduino programskom paketu otvoren je napisani kod koji služi za generiranje upravljačkih električnih impulsa za upravljanje trofaznim izmjenjivačem. Klikom na gumb ˝prenesi˝, napisani Arduino kod se preko spojene serijske USB komunikacije implementira na Arduino pločicu. Postupak je prikazan na slici 5.2.

| C MegaSixStep.y4   Arduino 1.8.16 (Windows Store 1.8.51.0)                                                                                                  | mar. | $\sigma$ | $\times$ |
|----------------------------------------------------------------------------------------------------|------|----------|----------|
| Datoteka Uredi Skica Alati Pomoć                                                                                                    |      |          |          |
| <b>ao</b><br>800                                                                                                    |      |          | ø        |
| "Prenesi<br>Megati                                                                                                    |      |          |          |
| $4 - 7/$                                                                                                    |      |          |          |
| Sichar MY count=0;<br>6 char #V_pattern[6]=[0b00110001, 0b00100011, 0b00101010, 0b00001110, 0b00011100, 0b00010101);<br>7 int ADC_value;<br># int add octay |      |          |          |
| 10 ISR (TIMERI COMFA_vect) (                                                                                                    |      |          |          |
| 11 PORTC = 87 pattern[87 count];                                                                                                    |      |          |          |
| $12$ //power = $-$ power;                                                                                                    |      |          |          |
| $13$ if $(89)$ count < 5) {                                                                                                    |      |          |          |
| $87$ count = $87$ count + 1;<br>14                                                                                                    |      |          |          |
| $15 - 3$                                                                                                    |      |          |          |
| 16 mlan(                                                                                                    |      |          |          |
| 17<br>$0V$ count = $0I$                                                                                                    |      |          |          |
| $18$ 3                                                                                                    |      |          |          |
| $-1.9$                                                                                                    |      |          |          |
| 20 ADC value = analogRead(AO); // read ADC conversion result (0 high bites)                                                                                 |      |          |          |
| 21 set OCR();                                                                                                    |      |          |          |
| 221                                                                                                    |      |          |          |
| 23 void set OCR() {                                                                                                    |      |          |          |
| 24 add OCRA - (ADC_value >> 1) + 104; // values for 256 TMR1 prescaler<br>$25$ OCRIAN = add OCRA >> 8;                                                      |      |          |          |
| $26$ OCRIAL = add OCRA $6$ OnEE;                                                                                                    |      |          |          |
| $-27$                                                                                                    |      |          |          |
| 28 if(((OCRIAN=<8)   OCRIAL) < 104) { // protection of too low OCR value                                                                                    |      |          |          |
| $ocm1AD = 104$<br>29                                                                                                    |      |          |          |
| 30 <sup>1</sup><br>$OCMLAM = 0.1$                                                                                                    |      |          |          |
| $31 - 3$                                                                                                    |      |          |          |
| 32.1                                                                                                    |      |          |          |
| 33 void astund 0                                                                                                    |      |          |          |
| 34 // put your setup code here, to run once:                                                                                                    |      |          |          |
| -351                                                                                                    |      |          |          |
| 36 Selay(100); //startup delay                                                                                                    |      |          |          |
| 37                                                                                                    |      |          |          |
| 30 DORO = Owff; // FORTC cutput                                                                                                    |      |          |          |

**Slika 5.2.** *Sučelje Arduino softvera*

#### <span id="page-27-0"></span>**5.2.** Typhoon HIL

Typhoon HIL (eng*. hardware-in-the-loop*) je hardver koji se koristi za emuliranje različitih energetskih i elektroničkih sustava kako bi se dobila povratna informacija kako će se mreže ponašati u različitim uvjetima. Typhoon HIL se dijeli na dva dijela hardver i softver. Hardver dio služi kao fizička veza između softvera i osobe koja radi na uređaju. Na vanjskoj ploči nalaze se razni pinovi i konektori koji mogu biti analogni ulazi i izlazi i digitalni ulazi i izlazi. Prikaz hardvera nalazi se na slici 5.3, a vanjsko sučelje na slici 5.4.

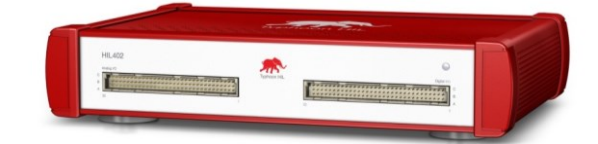

**Slika 5.3.** *Izgled hardvera Typhoon HILa*

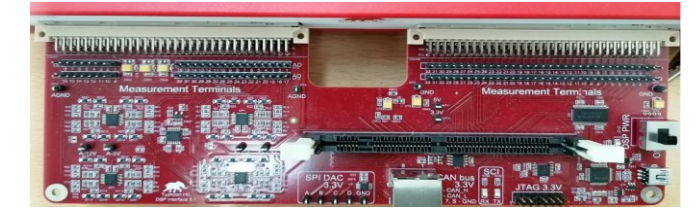

**Slika 5.4.** *Vanjsko sučelje s IN/OUT pinovima*

Softver Typhoon HIL se dijeli na Schematic editor i na HIL SCADA. *Schematic editor* služi za izgradnju električnih sklopovlja koja mogu biti već postojeća i nalaze se u knjižnici schematic editora ili korisnik može sastaviti svoje vlastito sklopovlje po želji. Implementacija algoritma upravljanja modulacije se vršila preko softvera Typhoon HIL. U Schematic editoru je odabrano iz knjižnice modela model inmd *open loop control* koji je preuređen za potrebe emuliranja. Na ulazu izmjenjivača je naponski istosmjerni izvor *E* čija je vrijednost postavljena na 320 V. Dvoklikom na blok ˝ 3ph\_inverter 1˝ otvara se skočni prozor gdje se nudi mogućnost konfiguracije pinova ventila izmjenjivača.

Preko sheme izmjenjivača (Slika 5.5.) koja je dana dvoklikom na blok ˝3ph\_inverter 1˝ mogu se odrediti oznake ventila te na koji način ih treba numerirati.

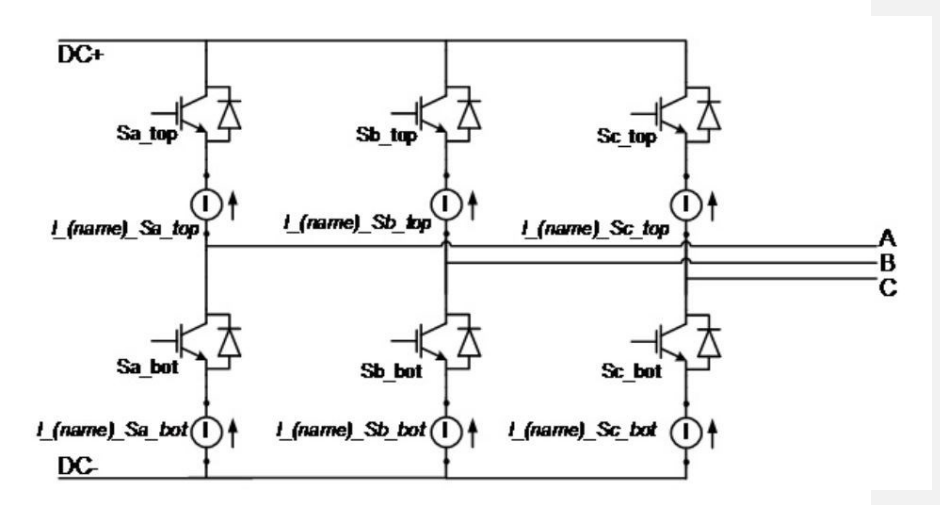

**Slika 5.5.** *Shematski prikaz trofaznog izmjenjivača u Typhoon HIL Schematic Editoru*

Brojevi postavljeni na ventilima izmjenjivača će odgovarati brojevima pinova na IN/OUT hardveru Typhoon HIL-a na koje će se dovoditi upravljački signali (Slika 5.6).

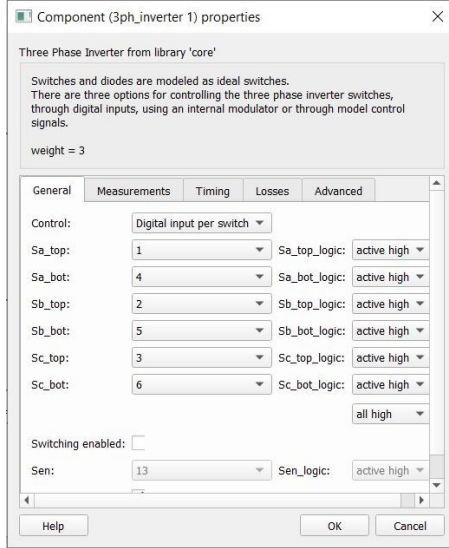

**Slika 5.6.** *Prikaz postavki bloka 3ph\_inverter 1*

Pinovi Arduino pločice spojeni su preko vodiča na vanjske pinove IN/OUT sučelja Typhoon HIL-a. Ti pinovi odgovaraju brojevima pinova postavljenim u bloku ˝ 3ph\_inverter 1˝. Tablica 5.1. prikazuje spojene pinove IN/OUT sučelja i Arduino Mega pločice.

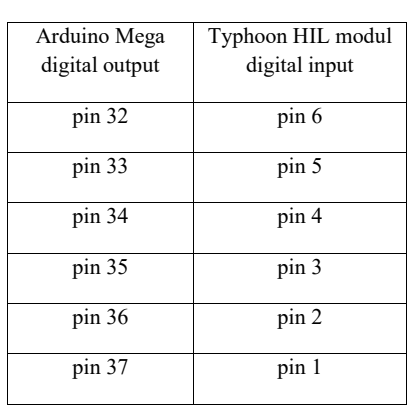

**Tablica 5.1.** *Redosljed spajanja pinova*

Spajanje pinova prem tablici 5.1 prikazano je na slici 5.7

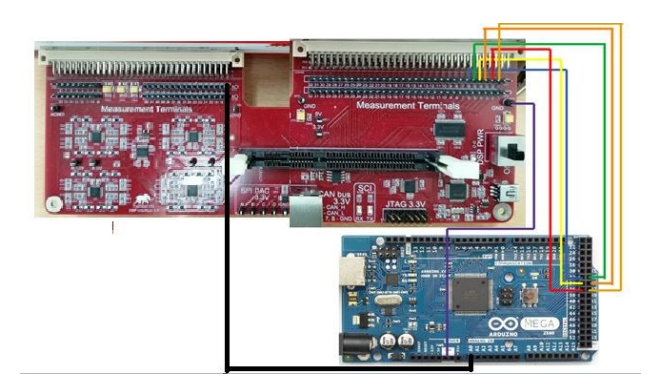

**Slika 5.7.** *Arduino i Typhoon HIL hardverskog djela sustava*

U shemi (Slika 5.8) a izlazu umjesto izmjeničnog motora je postavljeno trofazno simetrično trošilo spojeno u zvijezdu u obliku impedancije koja je modelirana kao serijska RL veza. Iznosi blokova radnih otpora ˝R1˝, ˝R2˝ i ˝R3˝ su postavljeni na 100 Ω dok su iznosi induktiviteta ˝L1˝, ˝L2˝ i ˝L3˝ postavljeni na 300 mH. Iznosi navedenih otpora i induktiviteta će se kroz emulaciju držati konstantnim. Dodani su u sklopovlje mjerni instrumenti za mjerenje napona ˝V1˝, ˝V2˝ i ˝V3˝ koji će mjeriti iznose linijskih napona, ˝U1˝, ˝U2˝ i ˝U3˝ koji će mjeriti iznose faznih napona, a ˝I1˝, ˝I2˝ i ˝I3˝ iznose struje.

Također, dodan je blok za skaliranje frekvencije upravljačkih signala koji se dovode s Arduino mega pločice. Problem je nastao kod frekvencije upravljačkih signala jer je ona bila prevelika (reda MHz) te ju se jednostavnim zbrajanjem i množenjem konstantama skaliralo na iznos od 18 do 90 Hz. Za algoritam upravljanja neupravljivim izmjenjivačem koristit će se frekvencija od 50 Hz. Frekvencija dovedena s Arduino Mega pločica dovodi se na blok ˝f\_ref˝, a skalirana frekvencija se preko bloka ˝f\_ref\_probe˝ dovodi na blok ˝3ph\_inverter 1˝.

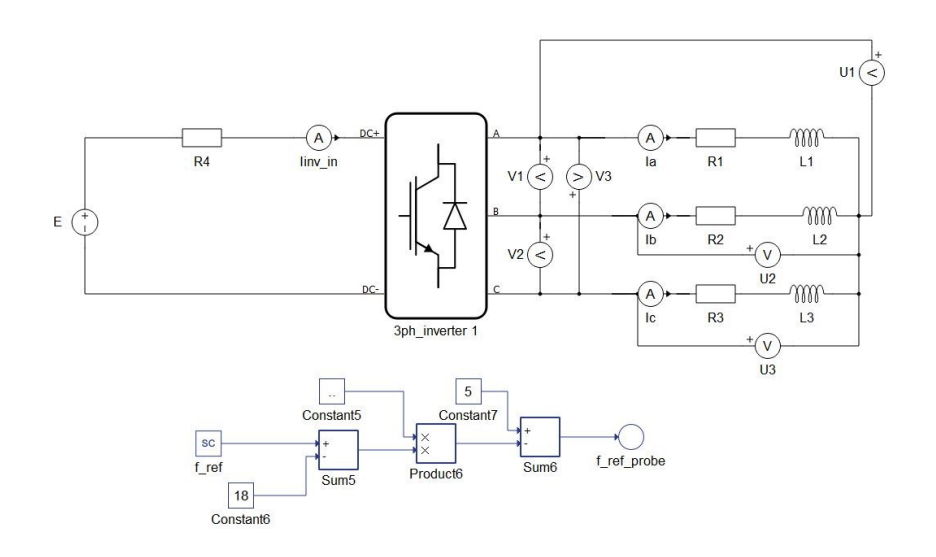

Nakon što je sve postavljeno u *Schematic Editoru* konačna shema prikazana je na slici 5.8

**Slika 5.8** *Model trofaznog izmjenjivača u Typhoon HIL Schematic Editoru*

Nakon što je sve postavljeno, klikom na *compile* u *Schematic editoru* Typhoon HIL-a (Slika 5.9.) provodi se kompajliranje (prevođenje u strojni jezik i spuštanje programa na razinu FPGA mikrokontrolera Typhoon HIL-a) izrađenog sklopovlja.

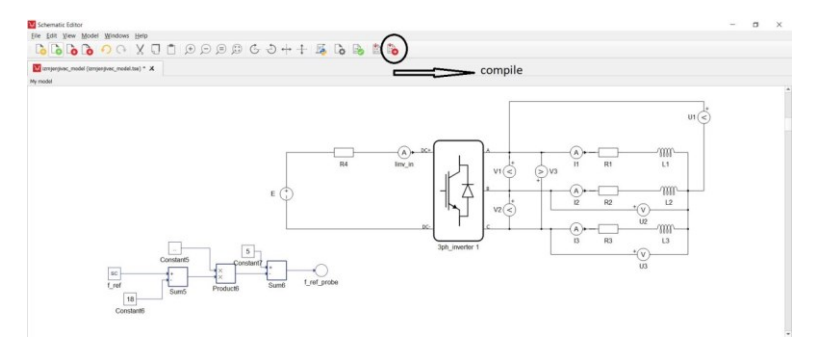

**Slika 5.9.** *Gumb compile*

Nakon završetka komapajliranja otvara se novi prozor HIL SCADA u kojem se dodaju razni instrumenti za mjerenje. Za ovaj diplomski rad korišten je blok *Scope* u kojem će se prikazivati dobiveni valni oblici. Dvoklikom na *Scope* otvara se prozor gdje su prikazana četiri prozora za prikaz valnih oblika. Klikom na tipku *Force Trigger* dolazi do sakupljanja snimljenih signala. Klikom na tipku *Signals*, otvara se prozor *Capture Signals Properties* gdje se nudi odabir valnih oblika snimljenih preko mjernih instrumenata postavljenih u sklopovlje

Capture Signals Properties  $\overline{\mathbf{x}}$ Analog Digital Lock Signal Viewport Collec ÷.  $1$   $\frac{a}{2}$   $\frac{a}{2}$  $\Delta$  $2 - \frac{1}{10}$   $\sqrt{u^2}$  $\Delta$  $3$   $\overline{10}$   $\overline{u}$  $\sqrt{2}$ L,  $\overline{\phantom{a}}$  $\Lambda$  $4$   $\overline{u}$   $\overline{v}$  $Q =$ L,  $\Delta$  $5 - \frac{1}{10}$   $\sqrt{2}$ L,  $\Delta$  $6$   $\overline{u}$   $\overline{v}$  $\overline{\phantom{0}}$   $\alpha$  $\Delta$ 

*Schematic editora*. Klikom na kvadratiće pored, bira se u kojem će prozoru odabrani signal biti prikazan (Slika 5.10.).

**Slika 5.10** *Capture signal properties prozor*

Više valnih oblika može odjednom biti prikazano, ako se npr. žele prikazati svi linijski naponi na jednom grafu. Snimljeni valni oblici će se klikom gumba *Export Captured Signals To File* spremiti kao \*.csv datoteka. Korištenjem MATLAB skripte, preko \*.csv datoteke će se iscrtavati dobiveni valni oblici te računati ukupno harmonijsko izobličenje.

Kompletan blokovski prikaz emulacijskog i mjernog sustava prikazan je na slici 5.11.

Nakon što je sve fizički spojeno i podešeno emulacijski i mjerni sustav u laboratoriju prikazan je na slici 5.11

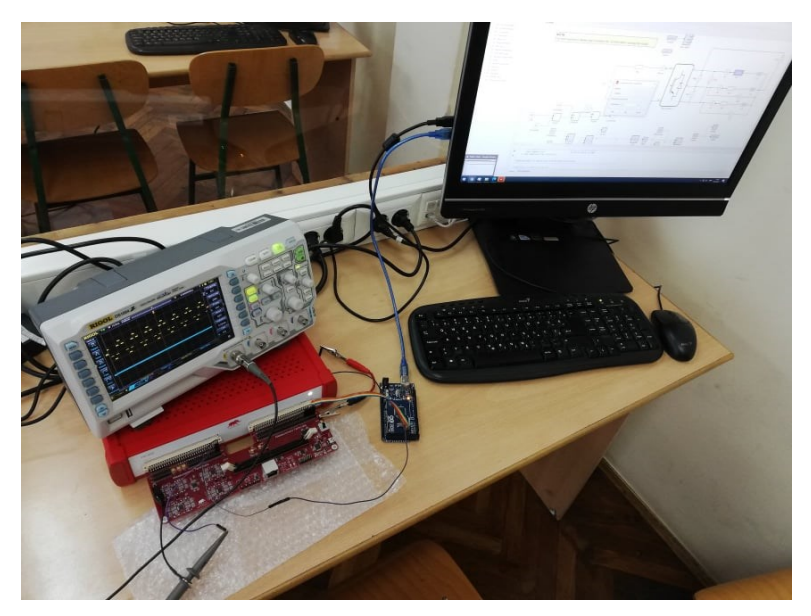

**Slika 5.11** *Emulacijski i mjerni sustav u laboratoriju prilikom mjerenja*

#### <span id="page-32-0"></span>**6. REZULTATI MJERENJA**

U ovom poglavlju bit će prikazani valni oblici linijskog napona *V*, faznog napona *U* i struje *I.* te njihovi frekvencijski spektri preko kojih će se izračunati THD. Prvo će se pokazati rezultati mjerenja za neupravljivi trofazni izmjenjivač u mosnom spoju, a zatim rezultati modulacije prostornog vektora napona. Korištenjem MATLAB skripte, preko \*.csv datoteke će se iscrtavati valni oblici, valni oblik osnovnog harmonika napona te računati ukupno harmonijsko izobličenje.

#### <span id="page-32-1"></span>**6.1. Neupravljivi trofazni izmjenjivač u mosnom spoju**

U nastavku će biti prikazani valni oblici napona i struje, frekvencijski spektar te proračun THD-a za neupravljivi trofazni izmjenjivač u mosnom spoju. Linijski napon neupravljivog trofaznog izmjenjivača prikazan je na slici 6.1.

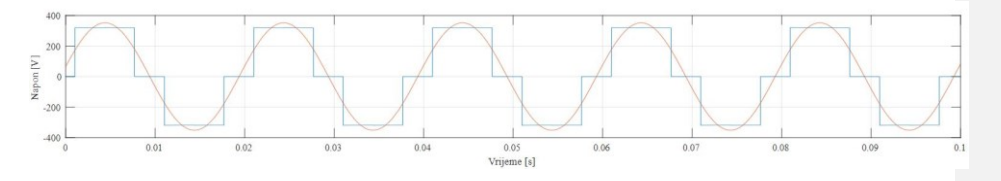

**Slika 6.1** *Linijski napon V na trošilu*

Na slici 6.1 plavom bojom je prikazan valni oblik napona ili struje (u ovom slučaju za linijski napon) na trošilu, a crvenom bojom valni oblik osnovnog harmonika napona ili struje (u ovom slučaju za linijski napon). Isto vrijedi i za ostale slike na kojima su prikazani valni oblici. Iz prethodne slike se može uočiti da trajanje jednog perioda iznosi 20 ms odnosno da je frekvencija napona jednaka zadanih 50 Hz. Ovo vrijedi za sve ostale signale koji će se prikazati u nastavku. Preko pokazivača koji se može postaviti na dobivene signale odredit će se fazni pomak između faznih napona kao što je prikazano na slici 6.2.

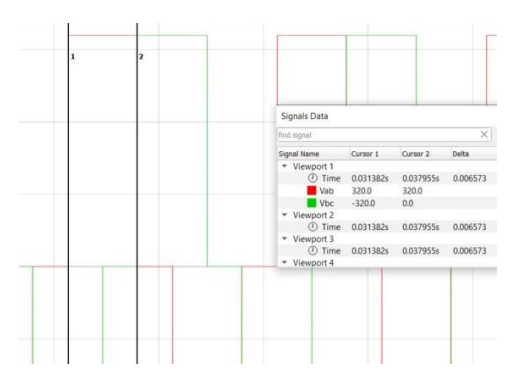

**Slika 6.2.** *Određivanje faznog pomaka napona*

Iz očitanih vremena koji su označeni na slici pod *Viewport 2 Cursor 1 i 2* su izmjerena vremena *t*<sup>1</sup> i *t*2. Razlika ta dva vremena daje vrijeme koje je dio jedne periode. Pošto se radi o frekvenciji od 50 Hz trajanje jednog perioda iznosi  $T = 0.02$  sekunde. Dijeljenjem ta dva broja i množenjem s 360° dobije se fazni pomak između napona dvije faze. Postupak je prikazan ispod.

$$
\Delta t = t_1 - t_2 = 0.029119 - 0.022437 = 0.006682 \text{ s}
$$
\n
$$
\varphi = \frac{\Delta t}{T} * 360 = \frac{0.006682}{0.02} * 360 = 120.76 \text{ s}
$$

Kao rezultat dobije se iznos faznog pomaka od 120,76°. Razlog malog odstupanja je nepreciznost pri postavljanju kursora te je dobiveno odstupanje prihvatiljivo.

Slika 6.3. prikazuje valni oblik faznog napona  $U_1$ 

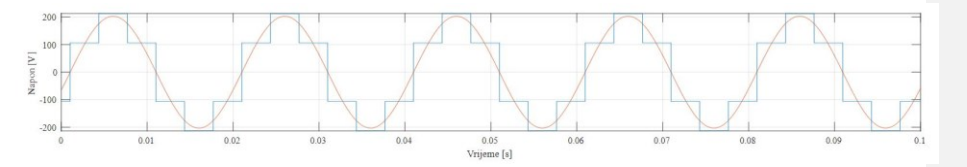

**Slika 6.3.***Valni oblik faznog napona U*

Korištenjem jednadžbi (3.7) i (3.8) izračunate su efektivne vrijednosti linijskog V, faznog  $U$  napona, efektivna vrijednost osnovnih harmonika  $V(1)$  i  $U(1)$  kao i ukupna harmonijska izobličenja faznog i linijskog napona, THDU i THDV. Kako bi se usporedile teorijske i izmjerene vrijednosti navedenih veličina korištena je MATLAB skripta koja služi za određivanje i prikaz frekvencijskog spektra izmjerenih vrijednosti. Typhoon HIL nudi mogućnost izvoza dobivenih valnih oblika u datoteku s ekstenzijom \*.csv. Dobivena \*.csv datoteka je stavljena u workspace te se preko skripte u MATLAB-u očitava a preko dobivenih vrijednosti iscrtava frekvencijski spektar. Na slici 6.4 prikazan je dobiveni frekvencijski spektar linijskog napona.

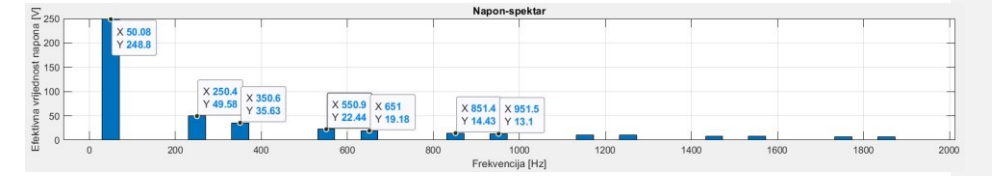

**Slika 6.4.** *Frekvencijski spektar linijskog napona V*

Na slici 6.4. *X* predstavlja frekvenciju harmonika, dok *Y* njegov iznos. Kako bi se odredilo o kojem se harmoniku radi, frekvencija harmonika se podjeli sa 50, zato što su frekvencije harmonika višekratnici broja 50 te dobiveni broj nakon dijeljenja označava redni

broj harmonika. Prema gore navedenome, moguće je kreirati tablicu 6.1. u kojoj su prikazane efektivne vrijednosti viših harmonika linijskog napona.

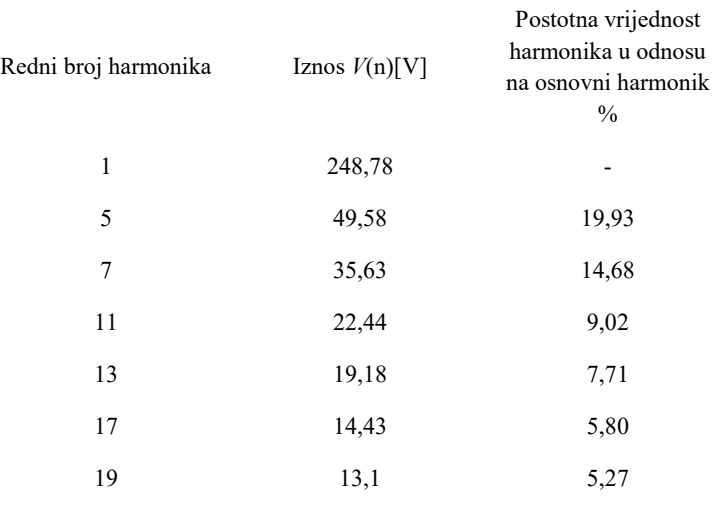

**Tablica 6.1.** *Tablični prikaz spektralne analize linijskog napona*

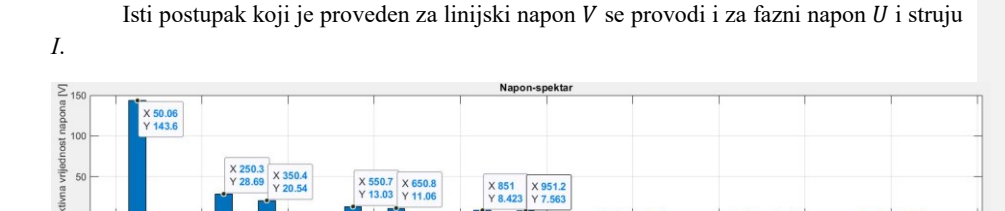

**Slika 6.5.** *Frekvencijski spektar faznog napona*

Na slici 6.5 prikazan je frekvencijski spektar faznog napona. Može se primijetiti da efektivne vrijednosti harmonika faznog napona su manje od efektivnih vrijednosti linijskog napona.

**Tablica 6.2.** *Efektivne vrijednosti harmonika faznog napona*

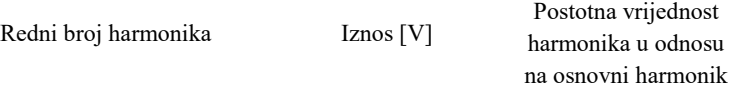

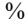

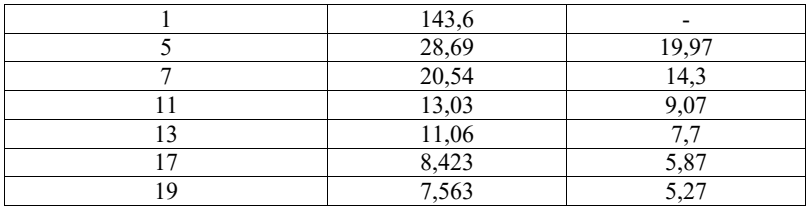

Nakon dobivenih efektivnih vrijednosti harmonika linijskog i faznog napona korištenjem sljedećih jednadžbi može se odrediti vrijednost ukupnog harmonijskog izobličenja faznog i linijskog napona:

$$
THDU = \sqrt{\frac{\sum_{n=2}^{\infty} U(n)^2}{U(1)}}\tag{6-1}
$$

$$
THDV = \sqrt{\frac{\sum_{n=2}^{\infty} V(n)^2}{V(1)}}\tag{6-2}
$$

Tablica 6.3. prikazuje sve izračunate karakteristične vrijednosti dobivene teorijom, kao i karakteristične vrijednosti dobivene očitanjima iz MATLAB-a.

| Analitički | Emulacija |
|------------|-----------|
| 150,84     | 150,11    |
| 144,5      | 143,6     |
| 31,1       | 27,7      |
| 261,72     | 260,88    |
| 249,5      | 248,8     |
| 31,07      | 28,43     |
|            |           |

**Tablica 6.3.** *Tablica karakterističnih vrijednosti*

Iz dobivene tablice 6.3. može se zaključiti da izračunate vrijednosti faznog i linijskog napona *U* i *V* te vrijednosti efektivne vrijednosti prvog harmonika faznog i linijskog napona  $U(1)$  i  $V(1)$  odstupaju manje od 1 % što je tehnički prihvatljivo. Ukupno harmonijsko izobličenje *THDU* i *THDV* odstupa svega nekoliko postotaka. Razlog odstupanja je nesavršenost opreme i malih odstupanja u generiranju upravljačkih impulsa. Također istim postupkom će se prikazati valni oblik struje jedne faze, frekvencijski spektar i iznosi pojedinih harmonika fazne struje (Slika 6.6.).

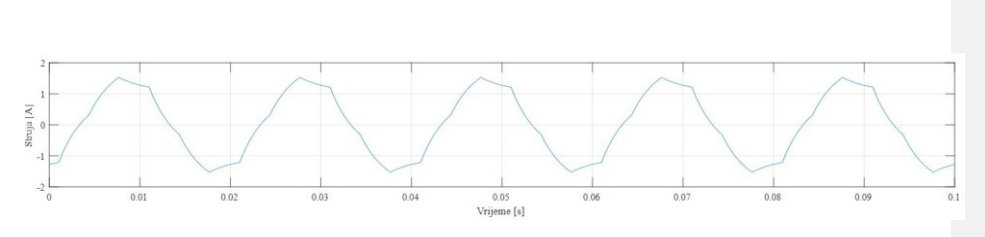

**Slika 6.6.** *Valni oblik struje*

Struja na trošilu nije sinusnog oblika Slika 6.6). Struja ima takav valni oblik jer prati promjenu faznog napona (Slika 6.7.).

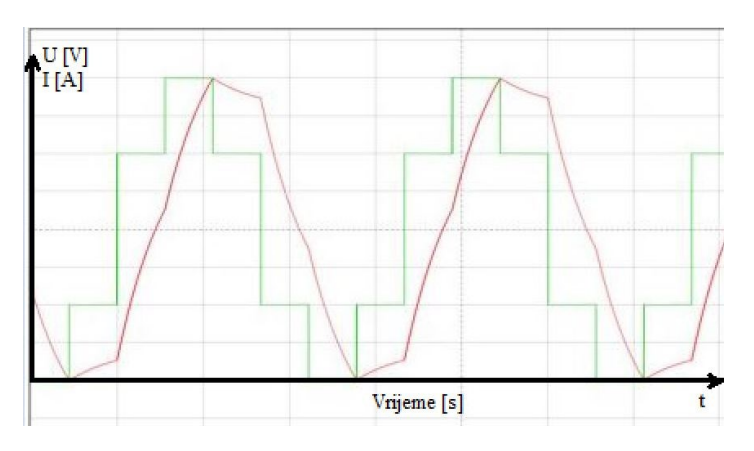

**Slika 6.7**. *Tendencija promjene struje o faznom naponu*

Frekvencijski spektar struje prikazan je na slici (6.8).

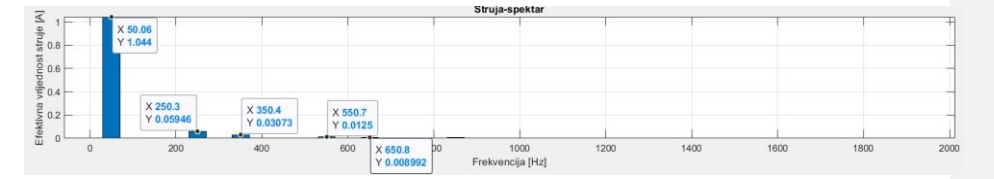

**Slika 6.8.** *Frekvencijski spektar fazne struje*

Iz frekvencijskog spektra struje  $I_a$  može se primjetiti da prvi harmonik struje je puno veći od ostalih nadharmonika koji su reda desetak mA. Harmonici iznad trinaestog nisu uzeti pri proračunu THDI-a jer su veličine reda  $\mu$ A, te zbog toga neće utjecati na konačan rezultat. Prema slici 6.8. napravljena je tablica 6.4.

**Tablica 6.4.** *Tablični prikaz spektralne analize fazne struje*

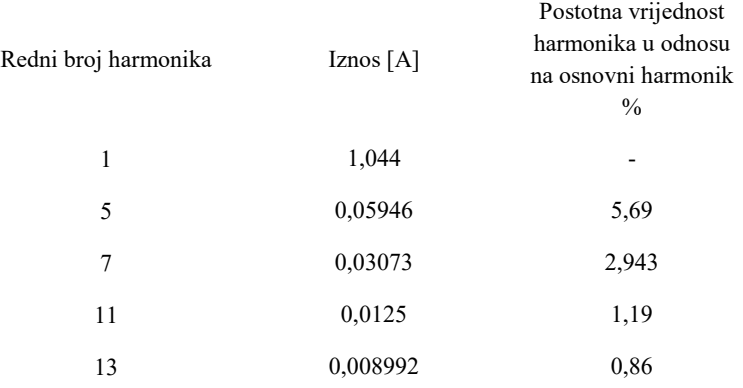

Korištenjem izraza:

$$
THDI = \sqrt{\frac{\sum_{n=2}^{\infty} I(n)^2}{I(1)}}\tag{6-3}
$$

dobije se vrijednost ukupnog harmonijskog izobličenja struje u iznosu od 6,45 %. Dobiveni iznos THDI-a je poželjan u praksi jer je valni oblik struje približan sinusnom obliku i neće izazivati velike gubitke pri napajanju izmjeničnih motora. Vrijednost i oblik struje na trošilu, pa tako i THDI ovisi o vrsti i simetričnosti trošila. Zbog toga se ne mogu usporediti dobivene vrijednosti THDI-a jer je ovo jedan karakteristični slučaj. Također, važno je još primijetiti kako u frekvencijskim spektrima napona i struje nema trećeg harmonika niti njegovih višekratnika jer se oni poništavaju pošto se radi o trofaznom simetričnom sustavu trošila.

#### <span id="page-37-0"></span>**6.2. Modulacija prostornog vektora**

Za simulaciju modulacije prostornog vektora napona koristio se isti model u *Schematic Editoru*-u Typhoon HIL-a jer je razlika između algoritma upravljanja neupravljivog trofaznog izmjenjivača i modulacije prostornog vektora samo u generiranju upravljačkih impulsa pa je potrebno dovesti napajanje na Arduino pločicu prikazano na slici. 6.9. Korištenjem MATLAB skripte može se mijenjati vršna vrijednost prvog harmonika faznog napona i broj sklopnih perioda u jednom sekstantu. Preko Arduino pločice se generiraju upravljački impulsi koji se šalju na modul Typhoon HIL-a. Skripta za generiranje impulsa nalazi se u Prilogu 2. Za broj sklopnih perioda se uvijek uzima neparan broj. Postupak podešavanja parametara emulacije opisan je u poglavlju 6.2.2.

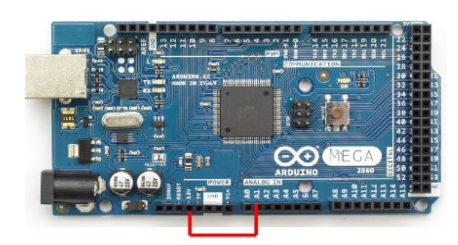

**Slika 6.9.** *Spajanje pinova Arduino pločice*

Na Arduino pločici potrebno je bilo na ulaz "A1" konstantno napajanje od 5 V za generiranje upravljačkih impulsa jer kod modulacije prostornog vektora napona neće se mijenjati frekvencija upravljačkih impulsa.

Prije računanja ukupnog harmonijskog izobličenja napona i struje prvo će se prikazati kompletan postupak prolaska prostornog vektora kroz prvi sekstant računajući pritom vremena vođenja ventila.

#### <span id="page-38-0"></span>**6.2.1. Izračun vremena vođenja sklopnih stanja**

Za prikaz prolaska prostornog vektora uzeti će se da je broj sklopnih perioda u svakom sekstantu jednak 3, dok će vršna vrijednost prvog harmonika biti skalirana na 0,4 od ukupne vrijednosti (tablica 6.8). Drugim riječima, dubina modulacije će biti jednaka  $m_a = 0.4$ . Optimalan obrazac redoslijeda sklopnih stanja za prvi sekstant prikazan je u tablici 6.5. Tablica 6.5. je sastavljena prema tablici 3.1.

| Sklopno stanje | Segment | <b>Broj</b> |
|----------------|---------|-------------|
|                |         | ponavljanja |
|                |         | segmenata   |
| V0(000)        |         |             |
| V1(100)        | 2       |             |
| V2(110)        | ٩       |             |
| V7(111)        |         | 2           |
| V2(110)        | 5       |             |
| V1(100)        |         |             |
| (000)          |         |             |

**Tablica 6.5.** *Redoslijed sklopnih stanja za prvi sekstant*

Iz tablice 6.5 se može primijetiti da za potrebna sklopna stanja najduže vodi ventil *V*1 (pet segmenata), pa onda ventil *V*3 (tri segmenta) i na kraju ventil *V*5 (jedan segment). Uzevši da jedan sekstant ima iznos od 60° el. (odnosno šestinu od ukupne periode, koja ima trajanje od 20 ms, jer je frekvencija jednaka 50 Hz), može se odrediti koliko traje jedan sekstant u vremenskoj domeni. Prema gore navedenome, vrijeme trajanja jednog sekstanta iznosi 3,33 ms. Uzevši u obzir, da je u primjeru uzeto da u sekstantu ima tri sklopne periode, može se zaključiti da vrijeme trajanja svake sklopne periode iznosi 1,11 ms. Stoga, izmjenjivač ostaje u istom sklopnom stanju prilikom prelaska između jednog sekstanta u drugo. Prema slici 4.11

a) može se zaključiti da je prvi sekstant podijeljen na četiri dijela, gdje je svaki dio omeđen zvjezdicama ili zvjezdicom i granicom prelaska u drugi sekstant. Za razmatranje i određivanje vođenja ventila, uzet će se trenutak kada se vrh prostornog vektora nalazi na crvenoj zvjezdici Slika 6.10.) nakon 0° gledajući obrnuto od smjera kazaljke na satu. Preko zvjezdice može se ucrtati položaj i modul prostornog vektora u tom trenutku. Prema slici 6.8. vidi se da prva zvjezdica (odnosno prostorni vektor) je na položaju od  $\varphi_r = 10$ °. Taj vektor se dobije kao linearna kombinacija dvaju vektora napona *U1* (kojeg daje sklopno stanje *V*1) i vektora napona *U2* ( kojeg daje sklopno stanje *V*2). Vektor *U*1 je pod kutom 0°, a vektor *U<sup>2</sup>* pod kutom 60°. Moduli tih vektora će proporcionalno ovisiti o vremenu vođenja sklopnih stanja. Mijenjanjem vremena vođenja sklopnih stanja mijenjaju se moduli prostornog vektora napona dani sklopnim stanjima *V*1 i *V*2 na način da se očuva linearnost pri vektorskom zbrajanju. Zbog toga vektor dobiven njihovim vektorskim zbrajanjem je uvijek iste amplitude dok se mijenja njegov fazni pomak. Na taj način vektor kruži i upisuje kružnicu u šesterokutu (Slika 6.10).

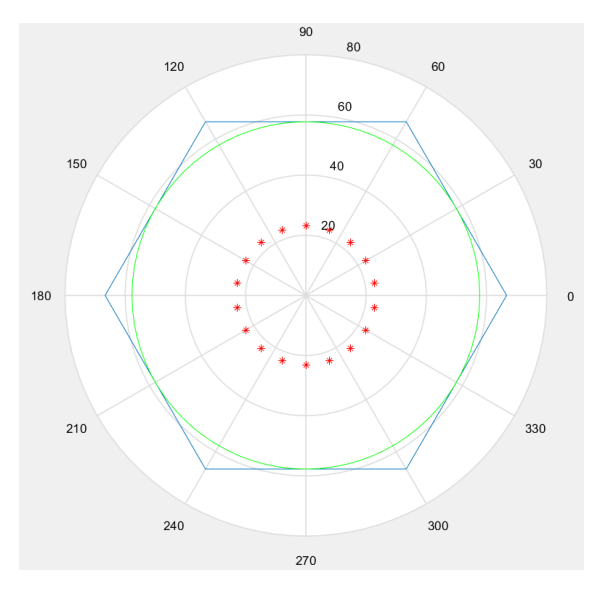

**Slika 6.10.** *Prikaz razmještaja prostornog vektora*

Koristeći se izrazom (4-21) prvo će se odrediti maksimalna amplituda napona koja će se skalirati na  $m_a=0,8$  od početne vrijednosti kako bi se dobio napon [U]. Pomoću izraza (4-23) može se izračunati omjere vremena trajanja sklopnih stanja V1 i V2 u odnosu na ukupni sklopni period  $T_s$ . Postupak određivanja vremena vođenja sklopnih stanja se određuje na sljedeći način (ukoliko se kutevi se zapisuju u °)

$$
U = \frac{\sqrt{3}}{3}E = \frac{\sqrt{3}}{3} \cdot 320 = 184,75 \text{ V}
$$

$$
|U| = m_a \cdot U = 73,9 \text{ V}
$$

$$
\frac{T_1}{T_s} = \frac{3}{\sqrt{3}} \frac{|U|}{E} \sin\left(\frac{\pi}{3} - \varphi_r\right) = \frac{3}{\sqrt{3}} \cdot \frac{73.9}{320} \cdot \sin(60 - 10) = 0,306
$$

$$
\frac{T_2}{T_s} = \frac{3}{\sqrt{3}} \frac{|U|}{E} \sin(\varphi_r) = \frac{3}{\sqrt{3}} \cdot \frac{73.9}{320} \cdot \sin(10) = 0,06945
$$

$$
t_0 = 1 - \frac{T_1}{T_s} - \frac{T_2}{T_s} = 1 - 0,306 - 0,06945 = 0,62455
$$

Ponovi li se postupak za  $\varphi_r = 30 \text{°i } \varphi_r = 50 \text{°dobiju se sljedeći rezultati (tablica 6.6):}$ 

**Tablica 6.6.** *Omjeri vremena trajanja sklopnih stanja*

|                             | $\varphi_r = 10^{\circ}$ | $\varphi_r = 30^\circ$ | $\varphi_r = 50$ ° |
|-----------------------------|--------------------------|------------------------|--------------------|
| $\frac{T_1}{T_s}$           | 0,306                    | 0,1999                 | 0,06945            |
| $\frac{T_2}{T_s}$           | 0,06945                  | 0,1999                 | 0,306              |
| $T_{0}$<br>$\overline{T_s}$ | 0,62455                  | 0,6002                 | 0,62455            |

U tablici 6.6. *T*<sup>1</sup> - vrijeme trajanja sklopnog stanja *V*1, *T*<sup>2</sup> - vrijeme trajanja sklopnog stanja *V*2 dok *T*0 - vrijeme trajanja sklopnih stanja *V0* i *V7*.

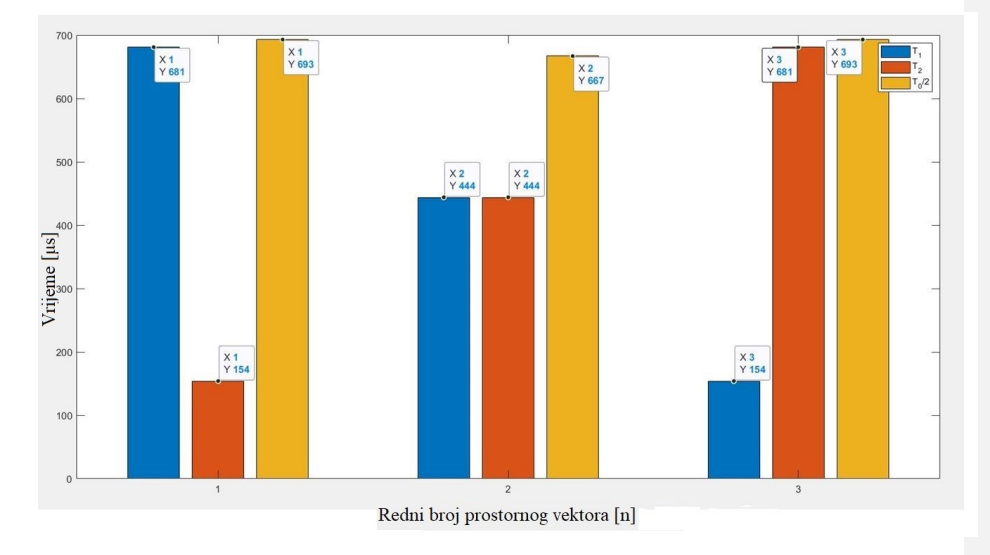

**Slika 6.11.** *Stupčasti prikaz trajanja sklopnih stanja*

Slika 6.11. je dobivena pokretanjem MATLAB skripte koja grafički iscrtava stupčasti dijagram koji prikazuje vrijeme vođenja pojedinih sklopnih stanja ovisno o zadanim parametrima. Prema rezultatima emulacije prikazanim na slici 6.11. može se provjeriti jesu li dobro određena vremena vođenja ventila za određene kutove  $\varphi_r$  .

**Tablica 6.7.** *Izmjerena i izračunata vremena trajanja sklopnih stanja za tri odabrana prostorna vektora u prvome sekstantu*

|                  | $T_1[\mu s]$ |     |        | $T_2[\mu s]$ | $T_0[\mu s]$ |      |        | $T_s[\mu s]$ |
|------------------|--------------|-----|--------|--------------|--------------|------|--------|--------------|
|                  | Rač          | Mj. | Rač.   | Mj.          | Rač.         | Mi.  | Rač.   | Mj.          |
| $\varphi_r = 10$ | 679,6        | 681 | 154,24 | 154          | 1387         | 1386 | 2220   | 2221         |
| $\varphi_r = 30$ | 444.17       | 444 | 444.17 | 444          | 1333.6       | 1334 | 2221.9 | 2222         |
| $\varphi_r = 50$ | 154,24       | 154 | 679,6  | 681          | 1387         | 1386 | 2220   | 2221         |

Tablica 6.7. prikazuje izračunate i izmjerene vrijednosti vremena vođenja pojedinih sklopnih stanja. Izračunate vrijednosti se dobiju tako da se zbroje ukupna vremena trajanja izmjerenih sklopnih stanja *T*1 *T*<sup>2</sup> i *T*<sup>0</sup> te preko dobivenih omjera iz tablica 6.6. izračuna se točno vrijeme vođenja sklopnih stanja V1 i V2. Može se primijetiti da na slici 6.11. vrijeme vođenja *T*<sup>0</sup> je iskazano kao *T*0/2 te pri računanju ukupnog vremena vođenja treba prikazani broj pomnožiti s 2.

Prema tablici 6.7. izračunata i izmjerena vremena vođenja sklopnih stanja u zadanim trenutcima su približno jednaka. Zanimljivo je i za primijetiti pogledavši sliku 6.11. i tablicu 6.6. kako vrijeme vođenja  $T_1$  sklopnog stanja  $V_1$  pri kutu  $\varphi_r = 50$ ° ima najduže vrijeme vođenja, a *T*<sup>2</sup> ima najmanje, u odnosu na kutove 30° i 50°. To je zato što komponenta napona prostornog vektora koju daju sklopno stanje V1 je najveća što je prostorni vektor napona bliže kutu 0° dok je komponenta prostornog vektora koju daje sklopno stanje V2 najveća što je prostorni vektor bliže kutu 60°. Na polovici prvog sekstanta, odnosno kada se prostorni vektor napona nalazi na 30°, komponente se vektora V1 i V2 stanja izjednačavaju što se vidi iz vremena vođenja iz tablice 6.6. Ilustracija ovoga nalazi se na slici 6.12.

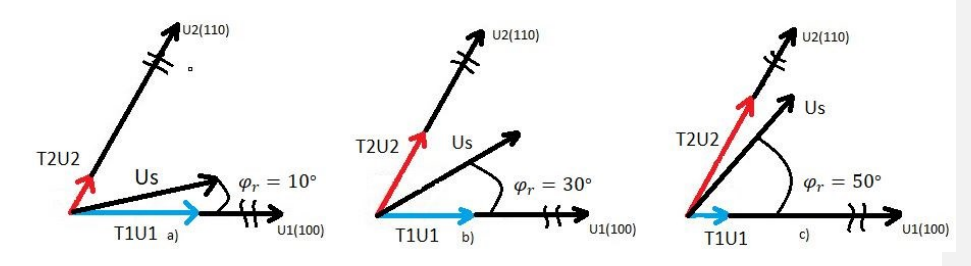

**Slika 6.12.** *Komponente prostornog vektora za a)*  $\varphi_r = 10$ , *b)*  $\varphi_r = 30$ , *c*)  $\varphi_r = 50$ <sup>o</sup>

Slika 6.12. prikazuje vektorski dijagram komponenata vektora napona sklopnih stanja za pojedine trenutke vođenja u prvom sekstantu. Pošto je u primjeru uzet  $m_a = 0.4$ , amplitude pojedinih komponenata vektora napona su puno manje u odnosu na maksimalnu

moguću amplitudu vektora  $U_1$  i  $U_2$ . Zbog preglednosti, mjerilo pri crtanju maksimalnih amplituda vektora  $U_1$  i  $U_2$  nije isto kao pri crtanju dobivenih amplituda vektora  $T1U1$  i 22. Zbog toga su vektori na slici presiječeni s dvije kose crte.

Ponovi li se isti postupak prema izrazima (3-14), proračun se može primijeniti za bilo koji sekstant i bilo koji trenutak unutar sekstanta, s naglaskom da se uvijek uzima neparan broj prostornih vektora po sekstantu. Uzme li se paran broj prostornih vektora, tada kut između susjednih prostornih vektora više nije cijeli broj. Zbog toga, optimalan redoslijed sklapanja nije više moguće slijediti. Također je važno napomenuti da uzimanjem parnog broja prostornih vektora napon na trošilu neće bit savršeno zrcalan preko *x* osi. Zbog toga će se pojaviti parni harmonici u spektralnoj analizi [3].

#### <span id="page-42-0"></span>**6.2.2. Rezultati emualcije**

Pri emuliranju modulacije prostornog vektora, mijenjala su se dva parametra. Prvi parametar koji se mijenjao je amplitudni modulacijski indeks  $m_a$ , a drugi parametar je broj prostornih vektora po sekstantu  $n_{sv}$ . Promjenom tih parametara utvrdit će se na koji način oni utječu na izgled valnih oblika faznog i linijskog napona i trofazne struje te njima pripadajući harmonijski sadržaj. Promjenom parametra  $m_a$  mijenjala se vršna vrijednost prvog harmonika faznog napona, dok je drugi parametar bio  $n_{sv}$ , odnosno broj prostornih vektora po sekstantu. Parametri su se mijenjali u MATLAB skripti. Modulacijski indeks  $m_a$  je broj koji množi napon istosmjernog izvora  $E$  u formuli za  $U_{sv}$  u sedmoj liniji koda prikazan u Prilog 3.

Setovi mjerenja provedeni u emulaciji su prikazani tablicom 6.8.

#### **Tablica 6.8.** *Setovi mjerenja emulacije modulacije prostornog vektora*

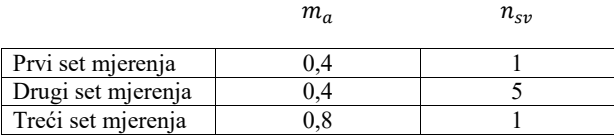

U prvom i drugom setu mjerenja emulacije mijenjat će se broj prostornih vektora  $n_{sv}$  dok će se dubina modulacije držati konstantnom. Na taj način će se utvrditi kako promjena broja prostornih vektora utječe na valne oblike i harmonijski spektar. U drugom setu mjerenja broj prostornih vektora  $n_{sv}$  će se držati konstantnim dok će se mijenjati dubina modulacije  $m_a$ . Na taj naćin će se utvrditi kako dubina modulacije utječe na izgled valnih oblika i harmonijskog spektra. Slika 6.13. i slika 6.14. prikazuju valni oblik linijskog napona prve faze pri promjeni broja prostornih vektora po sekstantu.

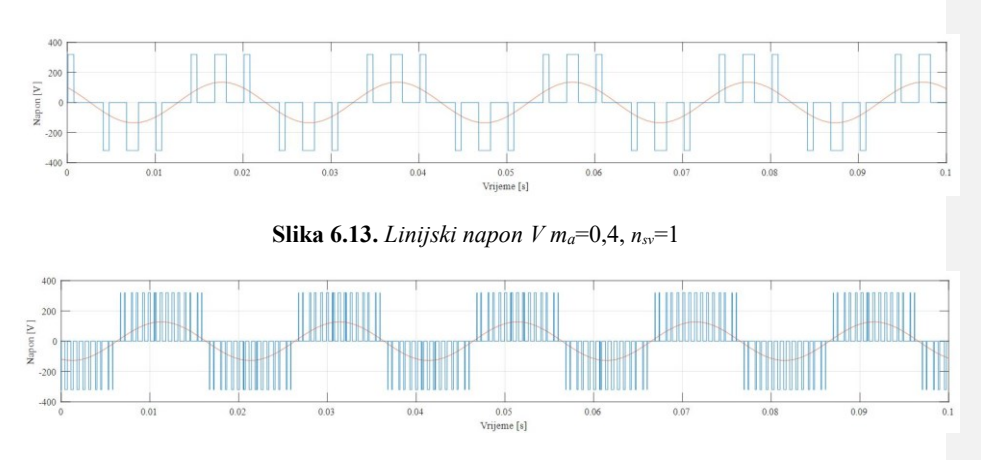

**Slika 6.14.** *Linijski napon V ma*=0,4, *nsv*=5

Vidi se na slikama 6.13. i 6.14. da pri n<sub>sv</sub> =1 razmak i širina između pravokutnih impulsa je puno veća nego pri  $n_{s} = 5$ . Voltsekunde koje daje sinusni signal se računaju kao površina ispod sinusne krivulje. Aproksimiranjem sinusne krivulje pomoću trokutastih impulsa se vrši na način da se u zadanim vremenskim intervalima odredi površina trokutastih signala, odnosno energija i izjednači se s onom energijom koju u istom vremenskom intervalu daje sinusni signal Slika 6.15.) [3].

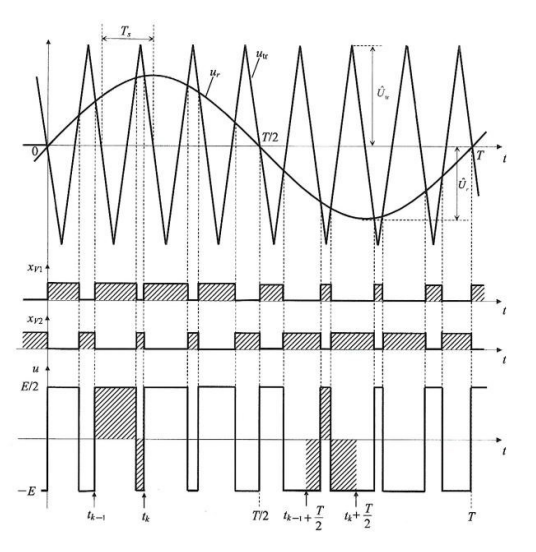

**Slika 6.15.** *Valni oblici upravljačkih signala i napona*

Slika 6.15. je korištena samo kao primjer kako aproksimirati voltsekunde pravokutnog i sinusnog signala. Primjeni li se ista logika aproksimiranja sinusnog signala pravokutnim impulsima, može se zaključiti da se modulacija prostornog vektora bazira na sinusnoj modulaciji.

Na slici 6.16. se mogu vidjeti trenutci sklopnih stanja *V0* i *V7*. Kao što je već ranije rečeno za vrijeme tih sklopnih stanja dolazi do kratkog spoja na trošilu pa zbog toga iznos napona pada na nulu. Kada se sklopno stanje promjeni iz *V*0 i\ili *V*7 u neko drugo sklopno stanje tada je napon različit od nule.

Slike 6.16 i 6.17 prikazuju valne oblike faznog napona pri promjeni broja prostornih vektora po sekstantu  $n_{sv}$ .

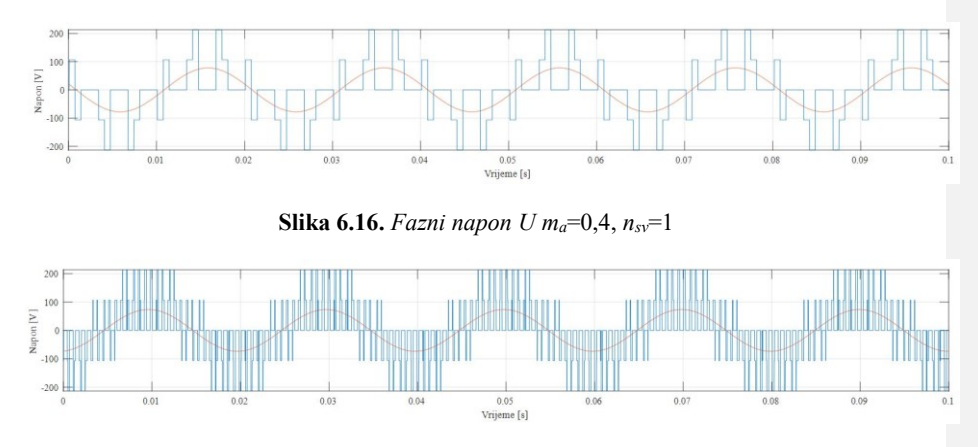

**Slika 6.17.** *Fazni napon U ma*=0,4, *nsv*=5

Iz slika 6.16 i 6.17 se vidi da maksimalna vršna vrijednost napona ostaje ista, a povećao se broj presijecanja napona pri  $n_{sv} = 5$ .

Kao i ranije rečeno za linijski napon V, amplituda pravokutnih signala faznog napona  $U$  se drži konstantnom dok se širina pravokutnih impulsa povećava ili smanjuje. Pošto broj pravokutnih signala koji aproksimiraju sinusni signal za  $n_{sv}$ =1 je manji, intervali aproksimacije sinusnog signala su veći pa zbog toga pokrivaju veću površinu što dovodi da proširenja dobivenih pravokutnih signala napona. Slike 6.18 i 6.19 prikazuju valni oblik struje trošila pri promjeni broja prostornih vektora napona u jednom sekstantu  $n_{sv}$ .

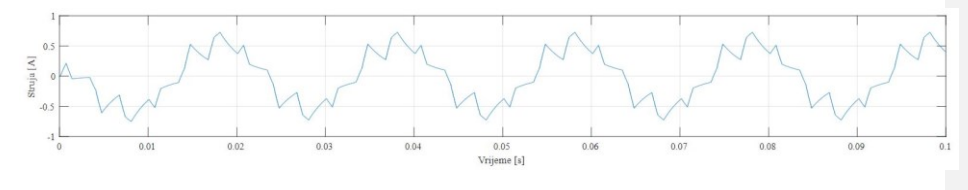

**Slika 6.18.** *Struja na trošilu I ma*=0,4, *nsv*=1

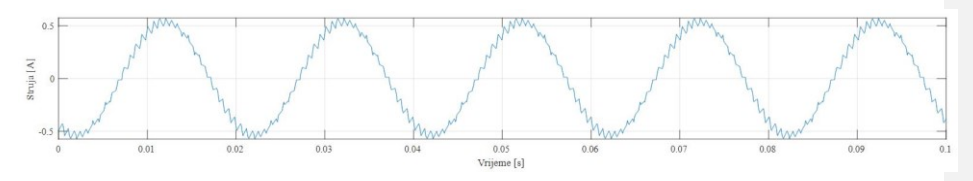

**Commented [AB1]:** pripaziti na oznake sklopnih stanja. Treb ići V<sub>0</sub>. Ovo je bitno zbog veće gore navedenog razloga označavanja ventila i linijskih napona.

#### **Slika 6.19.** *Struja na trošilu I ma*=0,4, *nsv*=5

Na slikama 6.18. i 6.19. može se jasno vidjeti oscilacije struje. S povećanjem broja prostornih vektora struja poprima oblik bliži sinusnom, a promjenom sklopne frekvencije mijenja se i impedancija trošila.

Treći set mjerenja se uspoređivao s prvim setom. Mijenjala se vršna vrijednost osnovnog harmonika faznog napona U, odnosno modulacijski indeks  $m_a$ , a  $n_{sv}$  se držao konstantnim (tablica 6.8.).

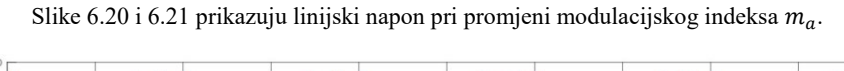

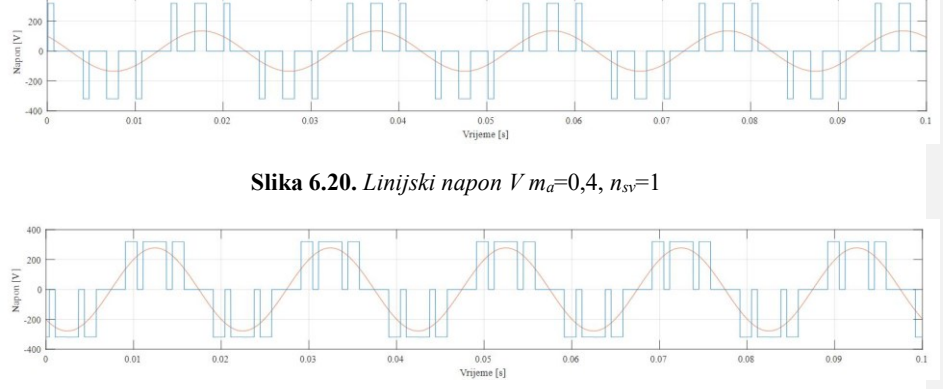

**Slika 6.21.** *Linijski napon V ma*=0,8, *nsv*=1

Iz slika 6.20. i 6.21. može se primijetiti da povećanjem dubine modulacijskog indeksa  $m_a$  povećala se vršna vrijednost osnovnog harmonika sinusnog signala. Površina koju zatvara sinusni signal s x-osi je veća pri modulacijskom indeksu  $m_a = 0.8$ . Zbog toga, kako bi se očuvale voltsekunde, širina pravokutnih signala se povećala.

Slike 6.22. i 6.23. prikazuju valno oblik faznog napona *U* pri promjeni modulacijskog indeksa  $m_a$ .

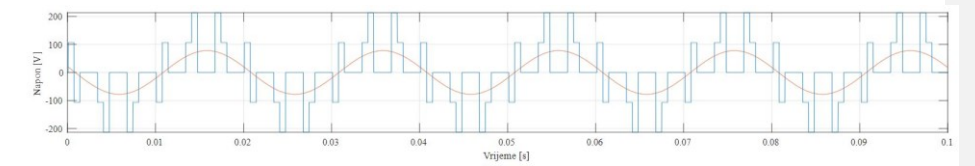

**Slika 6.22.** *Fazni napon U ma*=0,4, *nsv*=1

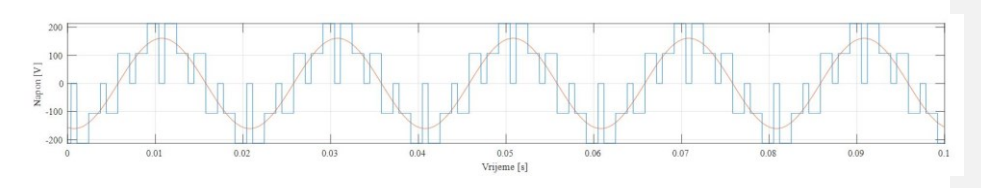

**Slika 6.23.** *Fazni napon U ma*=0,8, *nsv*=1

Iz slika 6.22. i 6.23. može se primjetiti da vrijedi isti zaključak kao i kod linijskog napona.

Slike 6.24. i 6.25. prikazuju valne oblike struje pri promjeni modulacijskog indeksa  $m_a$ .

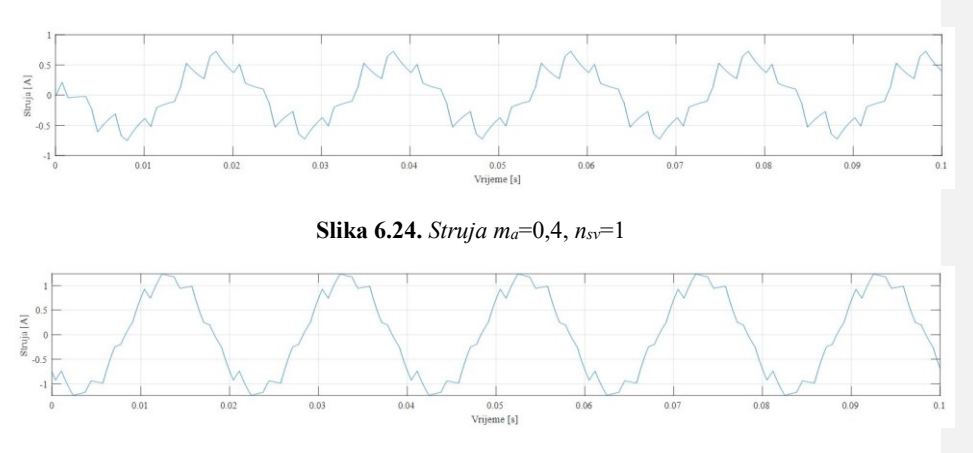

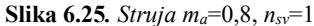

Na slikama od 6.20 do 6.25. prikazani su valni oblici faznog  $U$  i linijskog  $V$  napona te fazne struje pri promjeni vršne vrijednosti prvog harmonika faznog napona. Došlo je proširenja pravokutnih signala linijskog i faznog napona zato što je pri većoj vrijednosti Usv potrebno prenijeti veću energiju. Valni oblik struje pri većem  $n_{sv}$  bliži je sinusnom valnom obliku. U nastavku će se odrediti iznos *THDV*, *THDU* i *THDI* te ih usporediti pri promjeni parametara *m<sup>a</sup>* = 0,4 i 0,8 i *nsv*= 1 i 5. Tablica 6.9 prikazuje redne brojeve harmonika koji se pojavljuju i iznos njihov efektivnih vrijednosti za sva četiri seta mjerenja za linijski napon *V*.

**Tablica 6.9.** *Harmonijska analiza linijskog napona*

|                         | Linijski napon V [V]   |                            |                            |                            |  |  |
|-------------------------|------------------------|----------------------------|----------------------------|----------------------------|--|--|
| Redni broj<br>harmonika | $m_a=0,4$ , $n_{sv}=1$ | $m_a = 0.8$ , $n_{sv} = 1$ | $m_a = 0.4$ , $n_{sv} = 5$ | $m_a = 0.8$ , $n_{sv} = 5$ |  |  |
|                         | 95.59                  | 196,7                      | 90.21                      | 180.1                      |  |  |
|                         | 48.49                  | 83,02                      | $\overline{\phantom{0}}$   | $\overline{\phantom{0}}$   |  |  |

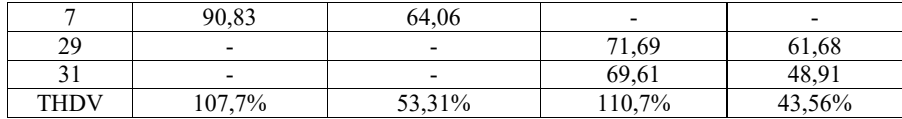

Prema tablici 6.9. *THDV* linijskog napona je bio najlošiji kada je vršna vrijednost prvog harmonika napona skalirala na  $m_q = 0.4$ . Tada je vrijednost THDV premašivala iznos od 100 %. Takav THDV je očekivan, jer je prirodno da će korištenjem modulacijskih tehnika THDV biti visok. Ipak, treba uzeti u obzir i to, da su se uzimala samo prva dva dominantna harmonika te su ostali harmonici zanemarili Slika 6.26.), pa zbog toga se dobije manje ukupno harmonijsko izobličenje od onog dobivenog analitičkom metodom. Ipak, s povećanjem broja prostornih vektora te povećanjem vršne vrijednosti osnovnog harmonika vektora THDV se znatno smanjio. Stoga, može se zaključiti da se harmonijsko izobličenje smanjuje na dva načina: Povećanjem amplitude prostornog vektora napona i povećanjem broja sklopnih perioda unutar periode rada.

Slika 6.26. prikazuje zanemarene nadharmonike osim prva dva dominatna nadharmonika.

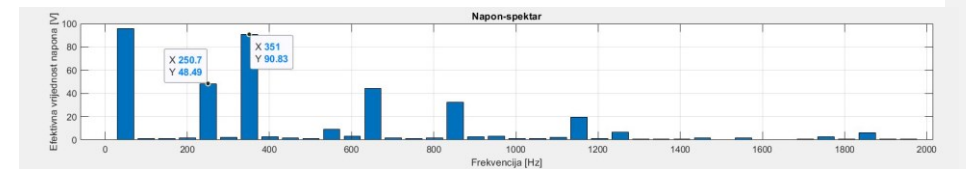

**Slika 6.26.** *Harmonijski sadržaj linijskog napona*

Prema slici 6.26. harmonici koji su se uzimali u obzir pri analizi imaju prikazane efektivne vrijednosti napona i frekvencije (postavljen *Sticker* na figure u programu MATLAB) dok su ostali zanemareni*.*

Tablica 6.10 prikazuje redne brojeve harmonika koji se pojavljuju i iznos njihov efektivnih vrijednosti za sva četiri seta mjerenja za fazni napon *U*.

|                         | Fazni napon U [V]          |                            |                            |                        |  |  |  |
|-------------------------|----------------------------|----------------------------|----------------------------|------------------------|--|--|--|
| Redni broj<br>harmonika | $m_a = 0.4$ , $n_{sv} = 1$ | $m_a = 0.8$ , $n_{sv} = 1$ | $m_a = 0.4$ , $n_{sv} = 5$ | $m_a=0.8$ , $n_{sv}=5$ |  |  |  |
|                         | 55,03                      | 113,6                      | 52,11                      | 104                    |  |  |  |
|                         | 28,8                       | 48,03                      |                            |                        |  |  |  |
|                         | 53,07                      | 36,94                      |                            |                        |  |  |  |
| 29                      |                            |                            | 41,51                      | 35,67                  |  |  |  |
| 31                      |                            |                            | 40,24                      | 28,14                  |  |  |  |
| <b>THDU</b>             | 109,7%                     | 53,33%                     | 110,9%                     | 43,68%                 |  |  |  |

**Tablica 6.10.** *Harmonijska analiza faznog napona*

Prema tablici 6.10. THDU-i faznog napona za iste parametre bili su približno jednaki onima od THDV. Može se primjetiti da efektivne vrijednosti linijskog napona harmonijskog spektra su za korijen od 3 puta veće u odnosu na efektivne vrijednosti faznog napona harmonijskog spektra.

|                         | Struja I [A]             |                          |                        |                        |  |  |  |
|-------------------------|--------------------------|--------------------------|------------------------|------------------------|--|--|--|
| Redni broj<br>harmonika | $m_a=0.4$ , $n_{sv}=1$   | $m_a=0.8$ , $n_{sv}=1$   | $m_a=0.4$ , $n_{sv}=5$ | $m_a=0.8$ , $n_{sv}=5$ |  |  |  |
|                         | 0,3968                   | 0,8272                   | 0,3797                 | 0,7576                 |  |  |  |
|                         | 0,0633                   | 0,0355                   |                        |                        |  |  |  |
|                         | 0,0796                   | 0,0721                   |                        |                        |  |  |  |
| 29                      | $\overline{\phantom{0}}$ | $\overline{\phantom{a}}$ | 0,01523                | 0,0131                 |  |  |  |
| 31                      | $\overline{\phantom{0}}$ | $\overline{\phantom{a}}$ | 0,01381                | 0,0096                 |  |  |  |
| <b>THDI</b>             | 25,63%                   | 9,71%                    | 5,41%                  | 2,14%                  |  |  |  |

**Tablica 6.11.** *Harmonijska analiza struje*

Prema tablici 6.11. najnepovoljnija vrijednost THDI se postigla pri parametrima *ma*=0.4, *nsv*=1. dok se najpovoljnija vrijednost postigla pri parametrima *ma*=0.8, *nsv*=5, što potvrđuje prethodni zaključak da se THD općenito modulacijom prostornog vektora može smanjiti skaliranjem vršne vrijednosti napona prostornog vektora i brojem sklopnih perioda rada. Pošto se radi o RL spoju trošila harmonici na višim frekvencijama će zbog proporcionalnosti iznosa impedancije s frekvencijom (a pošto je struja obrnuto proporcionalna impedanciji) dati puno manje efektivne vrijednosti struje pri višim frekvencijama. Odnosno razlog zašto je valni oblik bliže sinusu za veći  $n_{sy}$  je veći broj sklopnih perioda, gdje je aproksimacija voltsekundi napona bliža sinusu kod većeg broja sklopnih perioda, a promjenom sklopne frekvencije mijenja se i impedancija trošila. Zbog toga je izračunato harmonijsko izobličenje struje pri  $n_{sv} = 5$  vrlo malo u odnosu na izračunato harmonijsko izobličenje linijskog i faznog napona za iste kombinacije parametara.

Budući da se u mjerenjima mijenjao broj vektora po sekstantu  $n_{\rm sv}$ , mijenjao se i broj segmenata, tj. sklopnih stanja za isti sekstant. Iako ne postoji stroga definicija frekvencijskog modulacijskog indeksa  $m_f$  kod modulacije prostornog vektora napona, ovdje se može povući paralela sa unipolarnom PWM, gdje je frekvencijski modulacijski indeks definiran kao:

$$
m_f = \frac{f_s}{f} \tag{6-1}
$$

gdje je:  $f_s$ -sklopna frekvencija, a  $f$ -izlazna frekvencija.

Tablica 6.12. će biti poveznica između unipolarnog PMW-a i modulacije prostornog vektora napona za određivanje vrijednosti amplituda harmonika, gdje se preko  $m_f$ -a određuju amplitude harmonika.

#### **Tablica 6.12.** *Unipolarna pulsno-širinska modulacija: normirane vrijednosti amplituda harmonika*

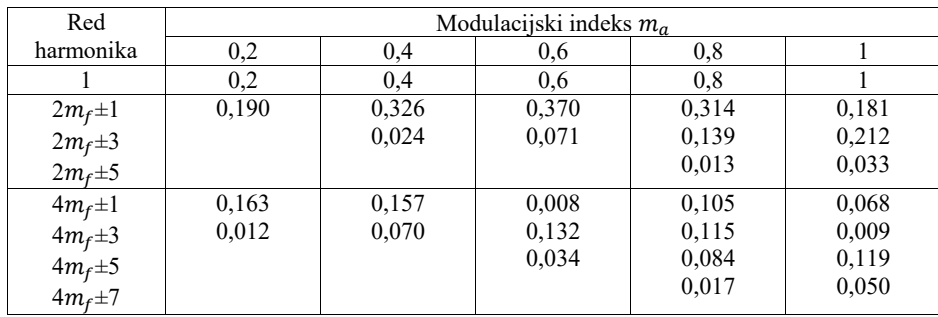

Prema tablicama 6.9. i 6.12. i slici 6.14. mogu se odrediti prva dva dominantna nadharmonika. Naime na slici 6.13. prebroji se broj presijecanja napona u jednoj poluperiodi. U slučaju prema slici 6.13. kada je  $n_{sv} = 5$ , broj presijecanja je jednak 15. Tada je prema tablici 6.12. modulacijski omjer frekvencija  $m_f$  jednak 15. Prema tablici za 6.12. red harmonika koji će poprimiti prva dva dominantna je 30±1, odnosno 29. i 31. nadharmonik. Navedenu tvrdnja se može potvrditi prema tablici 6.9. gdje prva dva dominantna nadharmonika jesu 29. i 31. nadharmonik. Drugi način za određivanje prva dva nadharmonika je preko  $n_{sv}$  i poluperiode. U jednoj poluperiodi ima 3 sekstanta, jer svaki sekstant iznsos 60° pa 3 daju 180°, što je pola periode. Ako je  $n_{sv} = 5$ , 5 se pomnoži s 3 te se dobije da je  $m_f = 15$ . Nakon što se odredi  $m_f$ postupak se ponavlja ponavlja kao i za prvi način. Kad se odredi  $m_f$ , prema tablici 6.12., mogu se odrediti sve amplitude harmonika za određene modulcijske indekse  $m_a$ . Usporede li se svi THD od neupravljivog izmjenjivača i modulacije prostornog vektora može se primijetiti da su se THDU i THDV povećali dok se THDI smanjio pri modulaciji prostornog vektora. Struja je pri toj modulaciji vrlo blizu sinusnog oblika i viši harmonici neće izazivati dodatne gubitke pri upravljanju izmjeničnim motorima.

## <span id="page-50-0"></span>**7. ZAKLJUČAK**

Na temelju dobivenih rezultata moglo se zaključiti da u frekvencijskom spektru linijskog i faznog napona te struje nema 3. harmonika zbog simetričnog napona na trošilo sve tri faze. Ukupno harmonijsko izobličenje trofazne struje na trošilu je približno sinusnom obliku.

Odradila su se dva seta mjerenja gdje se jedan parametar držao konstantnim dok se drugi mijenjao. S promjenom modulacijskog indeksa  $m_a$  utvrđeno je da se širina pravokutnih impulsa faznog i linijskog napona povećala što je dovelo do povećanja efektivne vrijednosti svih harmonika. Najviše se povećala efektivna vrijednost prvog harmonika u odnosu na nadharmonike što je dovelo do smanjenja ukupnog harmonijskog izobličenja.

Promjenom broja prostornih vektora po sekstantu promijenio se redni broj prva dva dominantna nadharmonika linijskog i faznog napona za .

Struja je imala najbliži valni oblik sinusnom i najmanje harmonijsko izobličenje s većim indeksom modulacije i većim brojem prostornih vektora po sekstantu, dok su fazni i linijski napon imali veće izobličenje što je sama posljedica korištenja modulacijskih tehnika.

Prema spektralnoj analizi napona i struje modulacije prostornog vektora napona utvrđeno je da broj sklopnih stanja, odnosno broj prostornih vektora po sekstantu, utjeće kojeg reda će prva dva dominatna nadharmonika biti.

#### <span id="page-51-0"></span>Literatura

[1] B. K. Bose: "Adjustable speed AC drives—A technology status review", Proceedings of the IEEE, Feb. 1982.

[2] I. Colak, E. Kabalci, R. Bayindir: "Review of Multilevel Voltage Source Inverter Topologies and Control Schemes", Energy Conversion and Management, 2011.

[3] I. Flegar: "Elektronički energetski pretvarači", KIGEN, Zagreb, 2010.

[4] M. Ugljar: "Implementacija modulacije prostornog vektora na CRIO FPGA platformi", diplomski rad, Osijek 2018.

[5] A. Busse, and J. Holtz: "Multiloop control of a unity power factor fast switching AC to DC converter", 1982 IEEE Power Electronics Specialists conference, Cambridge, MA, USA, 1982,

[6] N. P. Quang, J. A. Dittrich: "Vector Control of Three-Phase AC Machines", Springer-Verlag, Berlin, 2015.

[7] G. Erceg: "Upravljanje elektromotornim pogonima", Zagreb, 2006.

[8] P. Vas: "Sensorless Vector and Direct Torque Control", Oxford University Press, 1998.

[9] Typhoon HIL help

[10] Arduino Mega datasheet na linku

<http://eprints.polsri.ac.id/4598/8/File%20VIII%20%28Lampiran%29.pdf> pristupljeno 18.3.2021

[11] MATLAB help manual

#### <span id="page-52-0"></span>Sažetak

Kroz diplomski rad opisana je analiza rada neupravljivog trofaznog izmjenjivača. Definiran je pojam prostornog vektora te su dani izrazi za određivanje vremena vođenja. Postavljen je optimalan redoslijed uklapanja ventila te je na osnovu optimalnog redoslijeda i danih izraza proračunata vremena vođenja. Opisan je algoritam upravljanja neupravljivim trofaznim izmjenjivačem i modulacija prostornog vektora. Provedena je implementacija algoritma upravljanja neupravljivim trofaznim izmjenjivačem u Typhoon HIL-u te je obavljena analiza rezultata. Također je obavljena implementacija modulacije prostornog vektora na Typhoon HIL platformi te je obavljena analiza rezultata

Ključne riječi: Prostorni vektor, modulacija prostornog vektora, sklopna stanja, algoritam upravljanja, Typhoon HIL, Arduino Mega, MATLAB

#### <span id="page-52-1"></span>Abstract

Trough this thesis the analysis of the operation of an uncontrollable three-phase inverter is described. The concept of the space vector is described and expressions for switching time calculation are given. Six step and space vector modulation are described. The implementation of six step algorithm in Typhoon HIL was described and the results were analyzed. The implementation of the space vector modulation in Typhoon HIL platform was also described and the results were analyzed.

Keywords: Space vector, space vector modulation, switching states, six step algorithm, Typhoon HIL, Arduino Mega, MATLAB

#### <span id="page-53-0"></span>PRILOG 1. Algoritam upravljanja trofaznim neupravljivim izmjenjivačem

```
1. /* Frekv min = 29Hz (ADC value >> 2)
\overline{2}.
3. * 
4. */
5. char SV_count=0;
6. char SV_pattern[6]={0b00110001, 0b00100011, 0b00101010, 0b00001110, 
0b00011100, 0b00010101};
7. int ADC value;
8. int add_OCRA;
9. ISR (TIMER1_COMPA_vect) {
10. PORTC = SV pattern[SV count];
11. //PORTC = ~\simPORTC;
12. if (SV count < 5){
13. SV count = SV count + 1;
14. }
15. else{<br>16. SV c
     SV count = 0;17. }
17. ADC_value = analogRead(A0); // read ADC conversion result (8 high
bites)
19. set_OCR();
20. }
21.void set_OCR(){
22. add OCRA = (ADC value >> 1) + 104; // values for 256 TMR1 prescaler
23. OCR1AH = add OCRA >> 8;
24. OCR1AL = add\overline{O}CRA & 0xff;25. 
26. if(((OCR1AH<<8) | OCR1AL) < 104){ // protection of too low OCR value
27. OCR1AL = 104;
28. OCR1AH = 0;
29. }
30. }
31. void setup() {
32. // put your setup code here, to run once:
33.34.delay(100); //startup delay
35. 
36. DDRC = 0xff; // PORTC output
37. DDRF = 0 \times 00000000; // PC0 analog input (A0 - arduino board)
38. 
39. sei();// global interrupt enable
40. 
41. ADC value = analogRead(A0); // read ADC conversion result (8 high
bites)
42. set_OCR();
43. 
44. //TMR1 setup
45. TCCR1A = 0b00000000;
46. TCCR1B = 0b00001100; // CTC on OCRA, prescaler 1/256
47. TIMSK1 = 0b00000010; // Interupt enable on compare A
48. }
49. 
50. void loop(){}
```
#### <span id="page-54-0"></span>PRILOG 2. Modulacija prostornog vektora Arduino skripta

```
1. char slovo, nsv A, nsv B,prvo pokretanje=0, SV bank=0; // SV bank = 0 A
bank, =1 B bank
2. char state_begin=0, swap_bank = 0;
3. char test=\overline{0}:
4. char SV_pattern_A [6][60], SV_time_A[720], SV_pattern_B [6][60], 5. 
SV time B[720];//nsv max=15 (BITNO !!!!)
6. int serial count=0, serial count limit 1 A=2, serial count limit 1 B=2,
7.s erial count limit 2 A=2, serial count limit 2 B=2, SV time count max A,
8.SV time_count_max_B, SV pattern_count=0;
9. int SV_time_count=0, SV_pattern_count_max_A, SV_pattern_count_max_B;
10.char *SV_pattern_pointer_A = &SV_pattern_A[0][0];
11. char *SV_time_pointer_A = \& SV_time_A[0];
12.char *SV_pattern_pointer_B = \overline{\&}SV_pattern_B[0][0];
13.char *SV_time_pointer_B = &sSV_time_B[0];
14.ISR(TIMER1_COMPA_vect){
15. 
16. if (SV bank == 0)
17. {
18. PORTC = *(SV pattern pointer A + SV pattern count);
19. OCR1AH = * (SV time pointer A + SV time count ); //compare high reg
20. OCR1AL = *(SV time pointer A + SV time count + 1); //compare low
reg
21. 
22. }
23. else
24. {<br>25.
25. PORTC = *(SV pattern pointer B + SV pattern count);
26. OCR1AH = * (SV time pointer B + SV time count ); //compare high reg
27. OCR1AL = *(SV\_time\_pointer\_B + SV\_time\_count + 1);28. 
29. }
30.31.31. if( (SV_{\text{pattern\_count}} + 1) < SV_{\text{pattern\_count\_max\_A}} & SV_{\text{bank}} = 0)<br>32. { SV_pattern_count++: // Shift SV_pattern_counter
       32. { SV_pattern_count++; // Shift SV pattern counter
33. SV time count = SV time count + 2; // Shift SV time counter
34. }
35. else if ( (SV pattern count + 1) < SV pattern count max B && SV bank
= 1)36. { SV pattern count++; // Shift SV pattern counter
37. SV time count = SV time count + 2; // Shift SV time counter
38. 
39. }
40. else
41. { SV pattern count=0;// Reset SV pattern counter
42. SV time count = 0;// Reset SV time counter
43.
44. if(serial_count == 0 && swap_bank == 1)
45. {
46. if(SV_bank == 1)
47. \{ S\overline{V} \text{ bank} = 0; \}48. }<br>49. }
               else
50. { SV_bank = 1;
51.52.53.swap bank = 0; // swap finshed
54. }
55. }
```

```
56.}
57.
58.
59.void setup() {
60. 
61. //digital output setup
62. DDRC = 0b11111111;
63. PORTC = 0;64.
65. //TMR1 setup 
66. TCCR1A = (0 << WGM10) | (0 << WGM11); //
67. TCCR1B = (1 \leq \text{WGM12}) | (0 \leq \text{WGM13}); // CTC mode, TRM1 stoped
68. TIMSK1 = 0b00000010; // CTC interrupt enable
69.
70. //interrupt setup
71. //sei(); // Global interrupt enable
72. //interrupts();
73. 
74. //serial init
75. UCSR0B = 0;
76. UCSR0B = (1<<RXEN0)|(1<<TXEN0);
77. UCSR0C = 0b000000111;
78. UCSR0A = (0<<02X0);
79. UBRR0L = 103; // baud register 9600baud (103); 19.2K (51); 28.8K (34); 
80.
81. }
82.
83. void loop() {
84. // put your main code here, to run repeatedly:
85. if(UCSR0A & (1<<RXC0))
86. { UCSR0A = (0<<RXC0); // data ready reset
87. slovo = UDR0; // read serial
88.<br>89.
89. while(UCSROA & (0\leqRXCO)){} // pool until data is recived 90. UCSROA = (1\leqUDREO);
         UCSROA = (1<<UDRE0);91. 
92. if(slovo == 'K' & \& serial_count == 0 \& \& swap_bank == 0)<br>93. { serial count = 1; //transmision start
         \frac{1}{2} serial count = 1; //transmision start
94. 
95. } 
96. else if(serial count == 1)
97. { 
98. if (SV bank == 0)
99. \overline{\text{nsv}}_A = \text{slow};100. 
101. serial count limit 1 A = 24*nsvA+2;
102. serial count limit 2 A = serial count limit 1 A +
48*nsv_A;103.
104. SV pattern count max A = serial count limit 1 A - 2;
105. SV time count max A = serial count limit 2 A –
106.serial count limit 1 \overline{A};
107. \qquad \qquad }
108. else
109. <br>{ nsv_B = slovo;110.<br>111.
                  serial_count_limit_1_B = 24*nsv_B+2;
112 serial_\overline{count\_limit\_2\_B} = serial_\overline{count\_limit\_1\_B} +
48*nsv_B;
113.114.SV pattern count max B = serial count limit 1 B - 2;
```

```
115. SV_time_count_max_B = serial_count_limit_2_B –
116.serial_count_limit_1_B;
117. }
118. serial count++; //increase serial count
119. 
120.121.else if(serial_count >= 2 && serial_count <
serial count limit 1 A 122. & SV bank == 0)
123. \begin{matrix} 1 & 1 & 1 \\ 1 & 1 & 1 \\ 1 & 1 & 1 \end{matrix}124. * (SV_{pattern\_pointer_A + serial\_count - 2) = slowo;<br>125. serial count + :
               \text{serial} count++;
126. }
127. else if(serial count >= 2 && serial count <
\text{serial_count\_limit\_1_B} 128. \& SV_bank == 1)
\frac{129}{130}.
130. * (SV_{\text{pattern}\text{-}pointer_{\text{-}}B + \text{serial}\text{-}count - 2) = \text{slow};<br>131. serial count++;
              \text{serial} count++;
132. }
133. else if(serial count >= serial count limit 1 A && serial count <
134.serial count limit 2 A && SV bank == 0)
135. \overline{1}136. * (SV_time_pointer_A + serial_count - serial_count_limit_1_A )
= 137.slovo:
138. serial count++;
139. }
140. else if(serial_count >= serial_count_limit_1_B && serial_count <
141.serial count limit 2^-B && SV bank == 1)
142. {
143. * (SV time pointer B + serial count - serial count limit 1 B )
= 144.slovo;<br>145.
               serial count++;
146. }
147. else if (slovo == 'K' && serial_count == serial_count_limit_2_A
&\& 148.SV_bank == 0 &\& prvo_pokretanje == 1)<br>149. (erial count = 0; // end of da
         \overline{\phantom{a}} [ serial_count = 0; // end of data transmission
150. swap bank = 1; // need to swap banks
151. 
152. }<br>153. e
         <sup>1</sup><br>else if (slovo == 'K' && serial count == serial count limit 2 B
&& 154.SV bank == 1 && prvo pokretanje == 1)
155. \{ serial count = 0; // end of data transmission
156. swap bank = 1; // need to swap banks
157. 
158. }
159. else if ( (prvo_pokretanje == 0) && (serial_count ==
serial count limit 2A) && (SV bank == 0))
160. \{ prvo pokretanje = 1;
161. serial_count = 0;
162. SV_pattern_count = 0;
163. SV time count = 0;164. //SV bank = 1; //switch to bank B165. // OCR load and TMR1 start<br>166. OCR1AL = * (SV_time_pointe
               OCR1AL = * (SV_time\_pointer_A + SV_time\_count + 1); // compare167.low reg
168. OCR1AH = *(SV time pointer A + SV time count); //compare high
reg<br>169.
169. TCCR1B | = (1 \times \text{CS11}); // clk/8 pescaler<br>170. //PORTC = 255;
          //PORTC = 255;171. }
172. 
173.
```

```
174. UDR0 = slovo;
175.while(UCSR0A & (0\leq TXC0)) {} // pool until data is send
176. UCSROA = (0 < TXC0);177. UCSR0A = (1<<UDRE0);
178. //Serial.write(slovo);
179.
180. UDR0 = serial count ;
181.<br>182.
182. while(UCSROA & (0 \leq TXC0)) {} // pool until data is send 183. UCSROA = (0 \leq TXC0);
183. UCSR0A = (0<<TXC0);
184. UCSR0A = (1<<UDRE0);
185. 
185. }
186. 
187. }
```
### <span id="page-57-0"></span>PRILOG 3. MATLAB skripta za mijenjanje parametara modulacije prostornog vektora

```
1. clear all; close all; clc; %Parametri
2. E=100;
3. f=50; %frekvencija magnetskog polja
4. Usv=0.4*E/sqrt(3);5. Ts=1e-3;
6. nsv=5; %broj space vektora po sekstantu (samo neparni brojevi!!!! 
1, 3, 5, 7, \ldots, 15)7. Fosc=16e6/8; % Efektivna frekvencija oscilatora (takt MCU-a)
8. Tu=0; %Vremena porasta/pada ventila
9. if isempty(instrfind)
10.s=serial('COM5','BaudRate',9600,'InputBufferSize',2,'Timeout' ,2);
11. fopen(s);
12. end
13. [vremena,nsv]=ProracunSVM_v2_dsp(E,f,Usv,Ts,nsv,Fosc,Tu);
14. [redosljed,vremena_MCU]=RedosljedSV(vremena,nsv);
15. SerialComunicationPIC_v1(s,nsv,redosljed,vremena_MCU);
16. Vizaualizacija_v1(nsv, redosljed, vremena_MCU, E, Usv, Fosc);
17. fclose(s);
18. delete(s);
```